694X ${\rm PRO}^+$ (VIA VT82C694X、4 x AGP、 PC-133、ATA100) ATX Form Factor Main Board<br>User's Manual Manual (Ver.:1.0)

## **Copyright**

Copyright© 2001 by this company. No part of this document may be reproduced, transmitted, transcribed, stored in a retrieval system, or translated into any language or computer language, in any form or by any means without prior written permission. This manual and the information contained herein are protected by copyright. All rights reserved.

Manual version: 1.0 Ref. No. 3053322 Published in 2001

#### **Warning and Disclaimer**

This manual is designed to provide information about the Pentium® II/III system board. Every effort has been made to make this manual as accurate as possible, but no warranty or fitness is implied. All the information is provided on an 'as is' basis. The author and his corresponding publishing company shall have neither liability nor responsibility to any person or entity with respect to any loss or damages arising from the information contained in this manual or from the use of the system board that accompanies it.

Information contained in this manual is subject to change without notice. The manufacturer of the main board will not be held responsible for technical or editorial omissions made herein, nor for the incidental or consequential damages resulting from its furnishing, performance, functionality or use. Subsequent changes to this manual will be incorporated into the next edition. We welcome any suggestion regarding this manual or our computer products.

### **Trademarks**

- $\bullet$  Intel<sup>®</sup> and Pentium<sup>®</sup> are registered trademarks of Intel® Corporation.
- $\bullet$  IBM<sup>®</sup> is a registered trademark of International Business Machines Corporation.
- Microsoft<sup>®</sup> is a registered trademark of Microsoft® Corporation.
- PCI<sup>®</sup> is a registered trademark of PCI Special Interest Groups.
- $\bullet$  AWARD<sup>®</sup> is a registered trademark of Award Software Inc.

All other trademarks are the property of their respective owners.

## **Table of Contents**

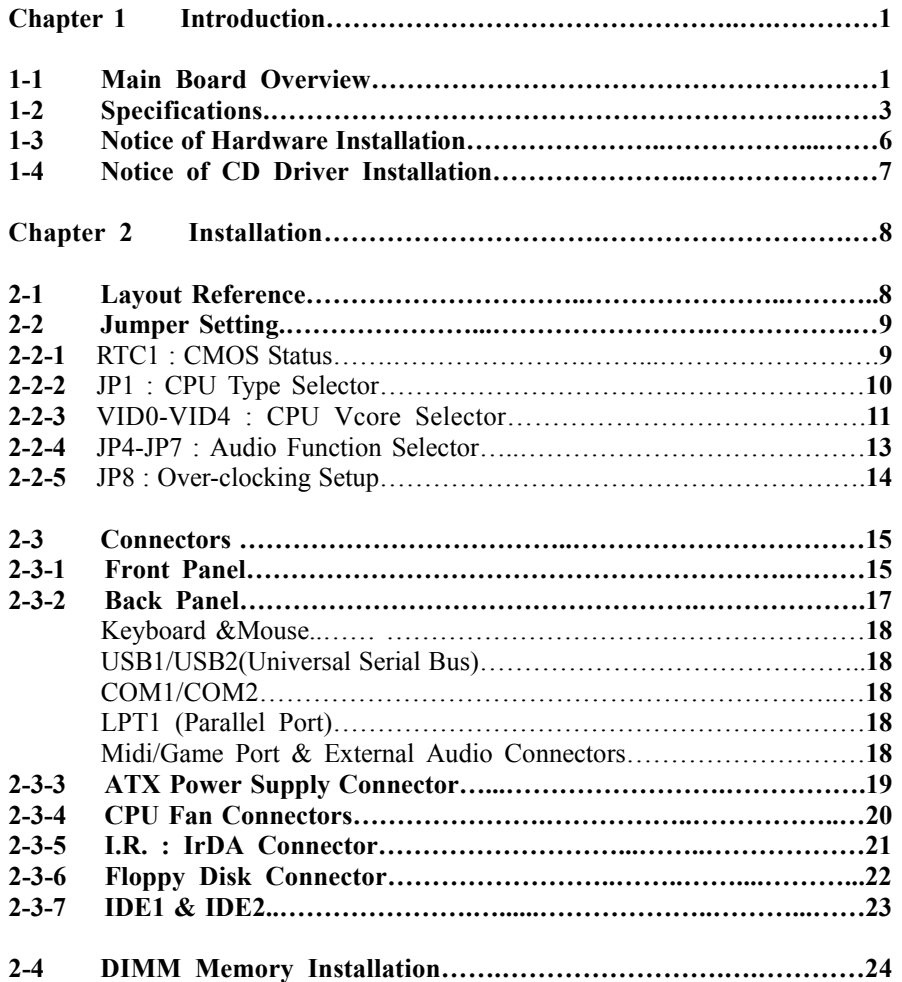

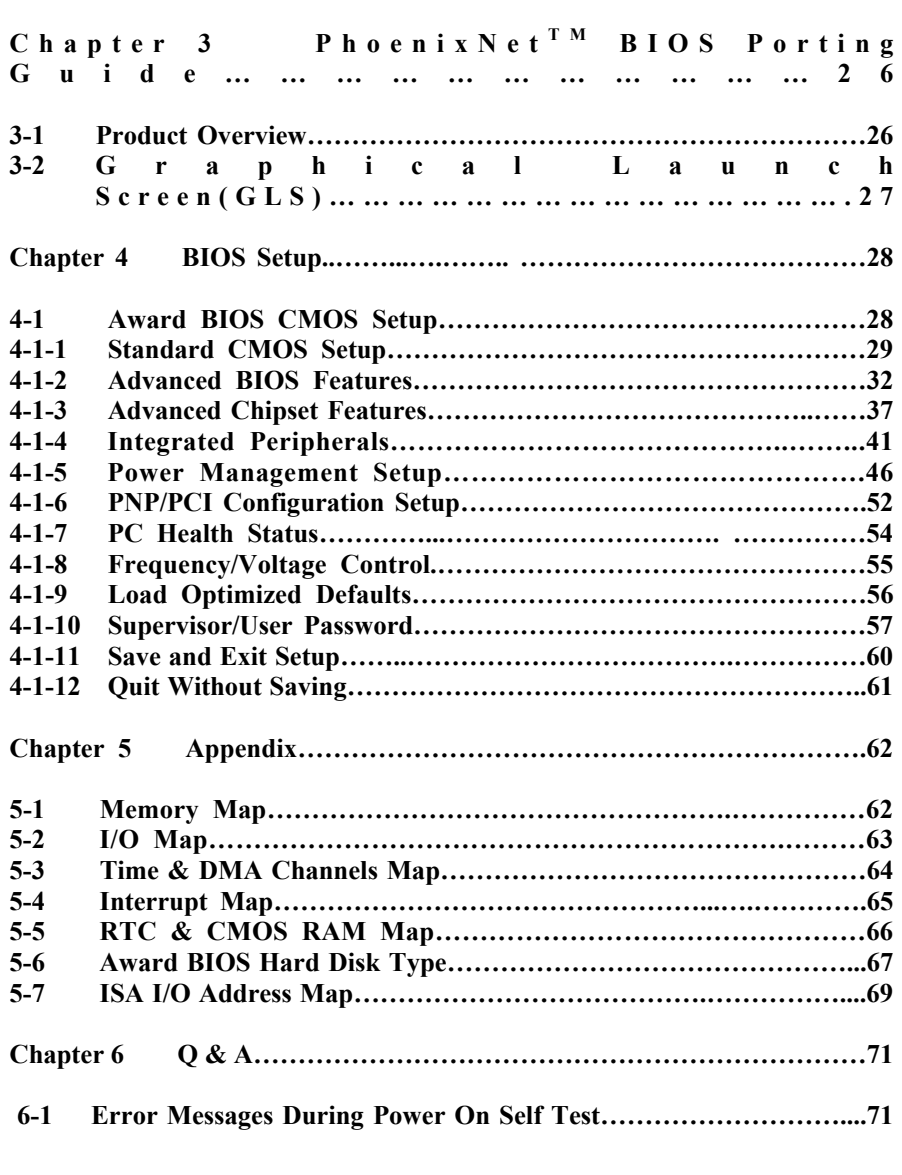

# **Chapter 1 Introduction**

### **1-1 Main Board Overview**

The main board is a new-generation INTEL PPGA and FC-PGA Celeron CPUs or FC-PGA Pentium®III coppermine<sup>tm</sup> VIA CyrixIII CPUs main board designed based on VIA VT82C694X chipset. The main board has integrated the latest advances in processor, memory, I/O technologies into an ATX form factor.

The main board utilizes VIA 694X chipset designed for INTEL Celeron/FC-PGA Pentium<sup>®</sup>III CPUs and supports new architects such as high-speed  $2X/4X$  mode AGP graphic port, SDRAM, Ultra DMA33/66/100, bus master IDE and USB port. It has three Dual In-line Memory Modules (DIMM) which can be installed with SDRAM memory. The memory subsystem supports up to either 384 MB (SDRAM). The main board using the Socket 370, accepts Intel<sup>®</sup> Pentium<sup>®</sup> II/III(100/133 MHz) processors. Built-in second level (L2) cache in CPU, there is no cache necessary in this system board.

The main board also has implemented VIA VT82C686B (or A) high performance I/O Controller utilizes with fully Plug and Play device which supports 2.88 MB Floppy, Dual 16550 Compatible (with 16 bytes FIFO, up to 460K baud rate) Serial Port, ECP (Enhanced Capabilities Port), EPP (Enhanced Parallel Port) parallel port, Infrared IrDA (HPSIR), Amplitude Shift Keyed IR. (ASKIR) port and Audio.

The main board supports 5\*PCI, 1\*ISA, 1\*A.G.P and 1\*AMR. (four PCI Bus Mastering slots & 1 PCI Bus Slave slot) for highest performance I/O add-on adapter cards.

The main board is also strengthened with Power Management Wake up Event such as **"WOL (Wake up on LAN)," "Modem ring on"** which are the new inventions to enable PCs to be turned on over the network. These are also key benefits in PC operation, asset management, new system setup and power conservation.

In conclusion, the main board is a combination of the highest in performance, flexibility, efficiency, and ease of use that meets a variety of price/performance levels. The main board is an ideal platform for the increasing requirements of today's and future's desktop application.

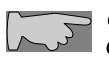

*Con-board AC-97 sound & AMR slot are optional functions.*<br> **Contains the Superior Set of the Superior Set of Constants of the Superior Set of Superior Set of Superior Set of ACB card specially.**  <sup>d</sup> *This main board supports to 4X mode AGP card specially.* ➂ *If south bridge is VT82C686B, it supports to ATA-100 HDDs.* 

## **1-2 Specifications**

- **PCB** board size : 30.5 cm x 18.00 cm
- **PCB layer :** 4 layers
- **Socket 370**

Support Intel® Celeron CPU at 66/100 MHz F.S.B and FC-PGA Pentium III CPU at 100 MHz/133 MHz F.S.B. , Cyrix III CPU

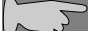

*CPU is not enclosed in the package.* 

- **Memory DIMM :** 3 of 168-pin 3.3V DIMM
- **Expansion Slot :** 1x ISA, 5 x PCI slots, 1x A.G.P. slot and 1 x AMR( allows MR card only)

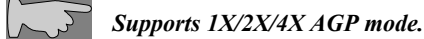

- **Chipset** 
	- VIA VT82C694X
	- VIA VT82C686A/B $(686B$  supports ATA-100)
- **BIOS:** flash ROM for BIOS  **A**ward® full **PnP** (Plug & Play) BIOS

#### ● **I/O function**

- 2 x PCI IDE devices
- 1 x FDC, 2 x serial ports(16550 fast com)
- 1 x parallel port device /EPP/ECP/SPP
- 2 x USB connector (4 port, 2 port optional)
- IrDA (infrared) connector

**Green function :** Complied with APM (Advanced Power Management)

#### ● **ATX form factor**

The ATX form factor has been defined to address four major areas of improvement required of today's predominant form factors.

- Enhance PC ease-of-use with all built-in I/O connector
- Better support for current and future I/O
- Reduce total system cost
- Better support for future processor technology

ATX is an evolution of the popular Baby-AT form factor. By mounting the power supply on its side, the processor is relocated away from the expansion slots, and the longer side of the board is used to host more on-board I/O connector; this placing of I/O on the board reduces cabling inside the box, lower costs, and improves reliability and ease-of use. A flexible I/O panel allows ATX to support all current and future I/O requirements. The ATX power supply will directly suck the air out of chassis that will save the cost of a secondary fan in the system. System cost is further reduced by the higher integration of PC components onto the system board itself, saving materials, inventory holding, and assembly cost.

#### **Power supply regulation**

Onboard switching voltage that supports appropriate power to the CPU and future upgraded CPUs.

#### ● **Electrical--- Typical power supply**

Below is reference for ATX case requirement on power supply.

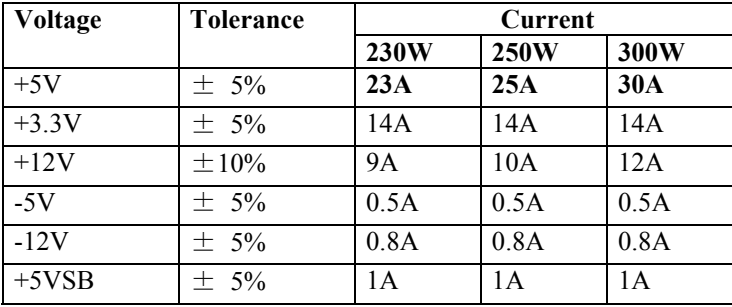

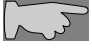

*WOL (Wake up on LAN) function requirement:* 

*Power supply should offer at lest 1A to the signal "5VSB"to support WOL function.* 

#### ● **Special features**

- Wake up on LAN (ATX power supply is required)
- Modem ring on
- Windows 95/98/2000 power off (ATX power supply is required)
- AMR(optional)
- Audio on board(optional)

## **1-3 Notice of Hardware Installation**

Before hardware installation, make sure you have checked the following things.

#### **A. Check the package**

If any of these items is missing or damaged, contact the dealer from whom you purchase. Leave this main board in its original package until you are ready to install it. In the package, there are:

- **the main board**
- •manual
- •cables
- driver & utility / CD

#### **B. Make sure power is off.**

During hardware installation, be sure that there is no power connected at this period.

#### **C. Avoid ESD (Electrical Static Discharge)**

While working with the main board, wear a grounded wristband or ankle strap to avoid ESD (Electrical Static Discharge).

## **1-4 Notice of CD Driver Installation**

This CD contains drivers as below. Read **"Index"** before installing required drivers. "Index" file is HTML format.

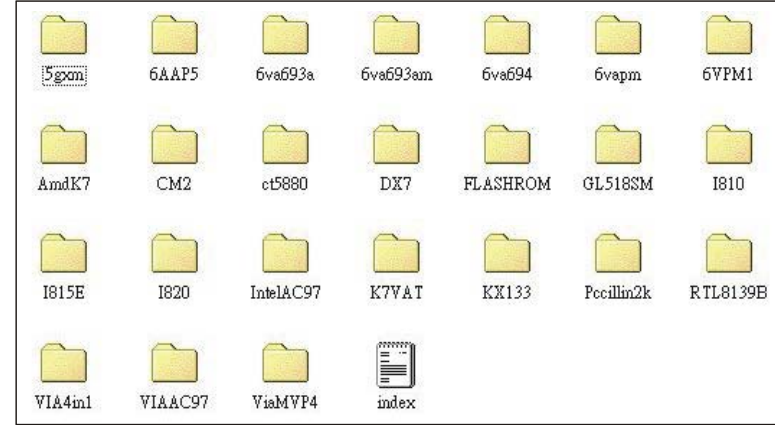

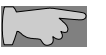

*CD driver is always updated with the latest version, so the actual CD content may have some differences with the above picture.* 

- 1. **Main boards:** 5gxm, 6aap5, 6va693a, 6va693am, 6va694, 6vapm, 6VPM1, Amdk7, I810, I815e, I820, K7vat, Kx133, ViaMVP4(**please select 6va694 directory for this main board)**
- 2. **DX7:** Windows DirectX7 driver.
- 3. **Flashrom**: Bios flashupgrade utility .
- 4. **Pccillin2K :** anti-virus protection software. View the on-line help for more information.
- 5. **VIA 4 in 1**: Intall VIA4 in 1 drivers V.4.24 that automatically detect and install the Bus Master PCI IDE driver. VIA AGP Driver, VIA INF Driver & IRQ Routing Driver.

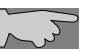

*Due to "CIH" virus will damage BIOS completely, user needs to load* $Pc$ **-cillin anti-virus software when sets up system**  *Pc-cillin anti-virus software when sets up system*

# **Chapter 2 Installation**

# **2-1 Layout Reference**

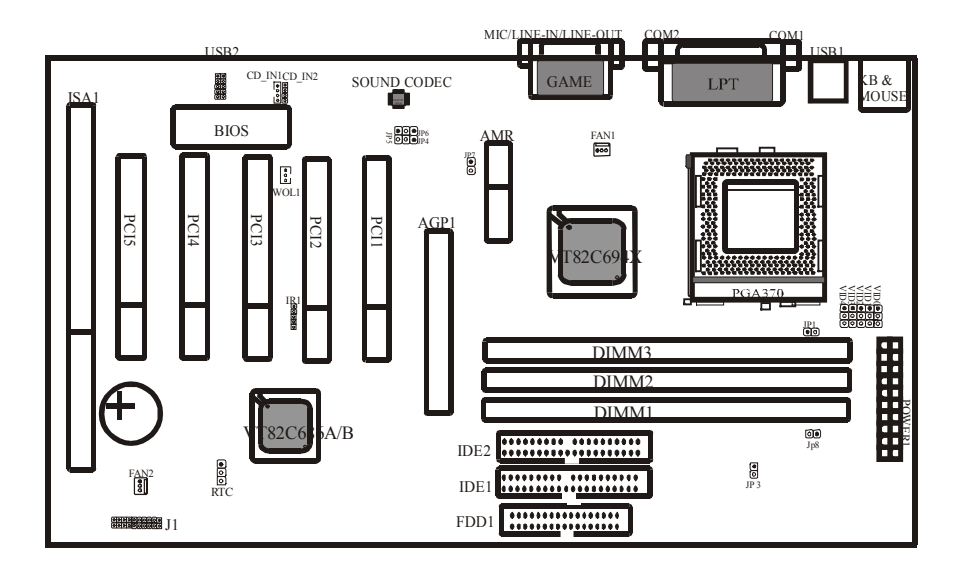

## **2-2 Jumper Setting**

### **2-2-1 RTC1 - CMOS Status**

*RTC1* is a 3-pin connector. Clear CMOS if system password is forgotten. Below are details to show how to clear CMOS.

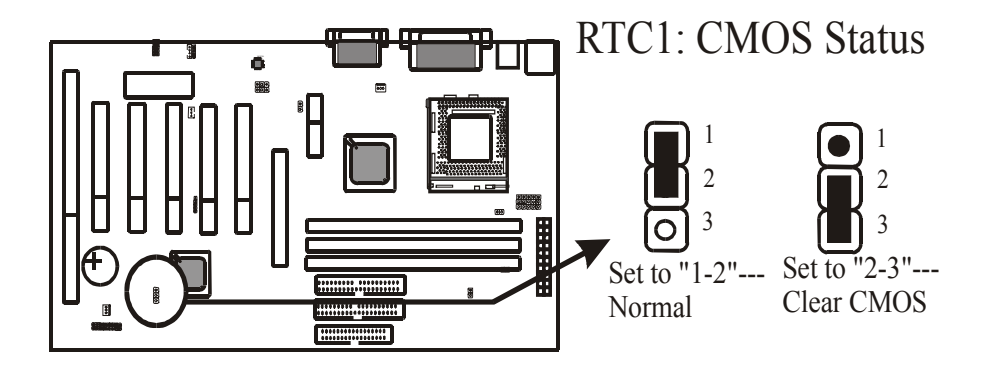

#### **Procedure to clear CMOS:**

Step 1: Shut down the system and disconnect the power supply from AC power.

Step 2: Pull out the ATX cable from ATX connector "POWER1".

Step 3: Short the CMOS jumper by putting jumper cap on Pin 2-3 for a few seconds.

Step 4: Return to pin 1-2 for normal setup.

Step 5: Link ATX power cable to ATX connector & connect AC power to power supply. Step 6: Turn on system power.

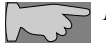

 *If you'd like to set password, press "DEL" Key during system bootup to enter CMOS setup and establish a new password.* 

## **2-2-2 JP1 : CPU Type Selector**

*JP1* is 2-pin connector, which provides to select CPU type.

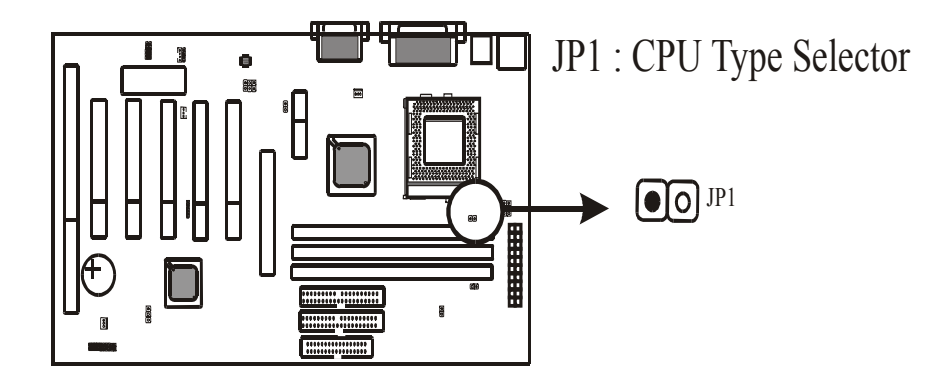

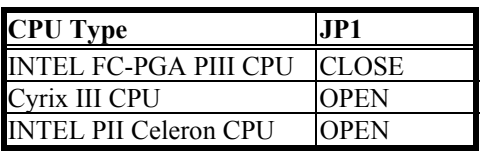

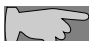

 *Remarks : JP1 : FC-PGA Coppermine/Celeron/Cyrix selector.* 

### **2-2-3 VID0-VID4 : CPU Vcore Selector**

*VID0-VID4* are 3-pin connectors which provides CPU Vcore selection. Please select the right Vcore according to your CPU and set details as below.

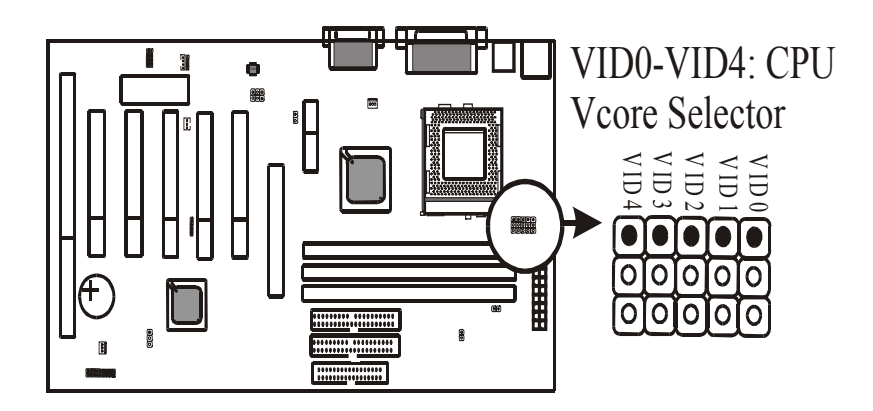

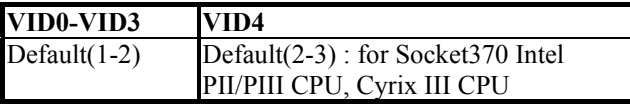

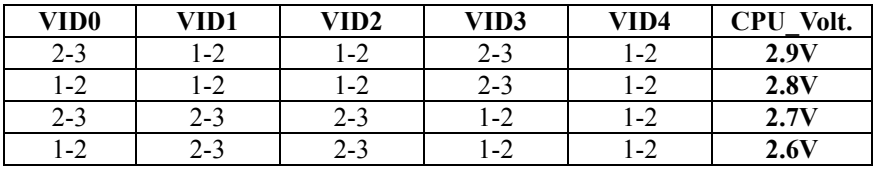

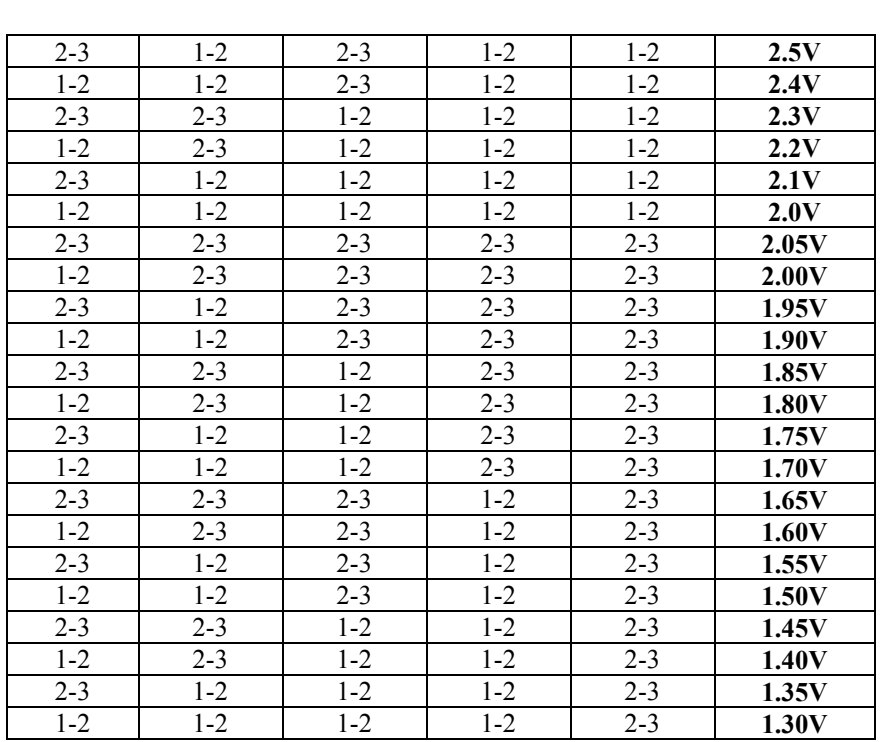

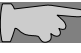

*Please don't change default setting. The manufacturer shall have neither liability nor responsibility to any person or entity with respect to any loss or damages arising by users' over-clocking or over-voltage.* 

## **2-2-4 JP4-JP7 : Audio Function Selector(Optional)**

*JP4-JP7* are 2-pin connectors which provide audio function. Please see details as below.

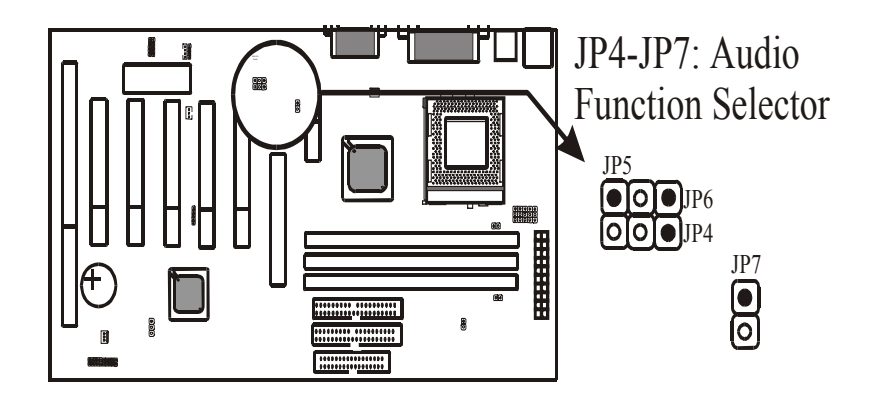

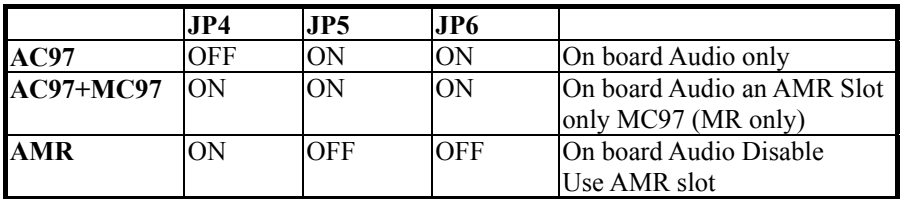

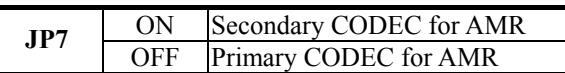

## **2-2-5 JP3/JP8 : Over-clocking Setup**

*JP8* is a 2-pin over-clocking jumper which allows 66MHz F.S.B. CPUs to over-clock to 100MHz. This jumper is for internal test only. No guarantee is provided for over-clocking setup since chipset does not support.

JP3 is 2-pin over-clocking jumper which allows 100MHz F.S.B. CPUs to over-clock to 133MHz.

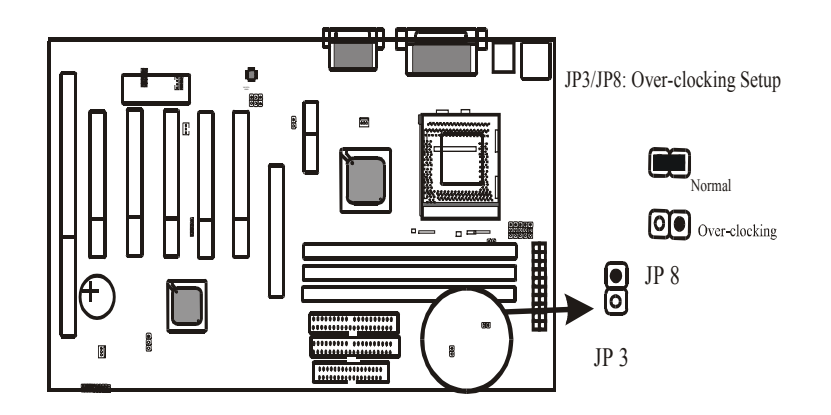

|              | Normal       | to 100MHz | Over-clocking 66MHz Over-clocking 100MHz<br>to 133MHz |
|--------------|--------------|-----------|-------------------------------------------------------|
| JP8          |              | OFF       | ОN                                                    |
| $\mathbf{m}$ | $\bigcap$ T  | $\bigcap$ | $\Theta$ FF                                           |
| T۳           | $\mathbf{J}$ | n         |                                                       |

 *The manufacturer shall have neither liability nor responsibility to any person or entity with respect to any loss or damages arising by users' over-clocking or over-voltage.*

## **2-3 Connectors**

details.

### **2-3-1 Front Panel**

*Front panel* has connectors as ""EXTSMI," "PW-BT," "HD-LED," "RESET," "SPEAKER," and "PW-LED". Please refer to details as below.

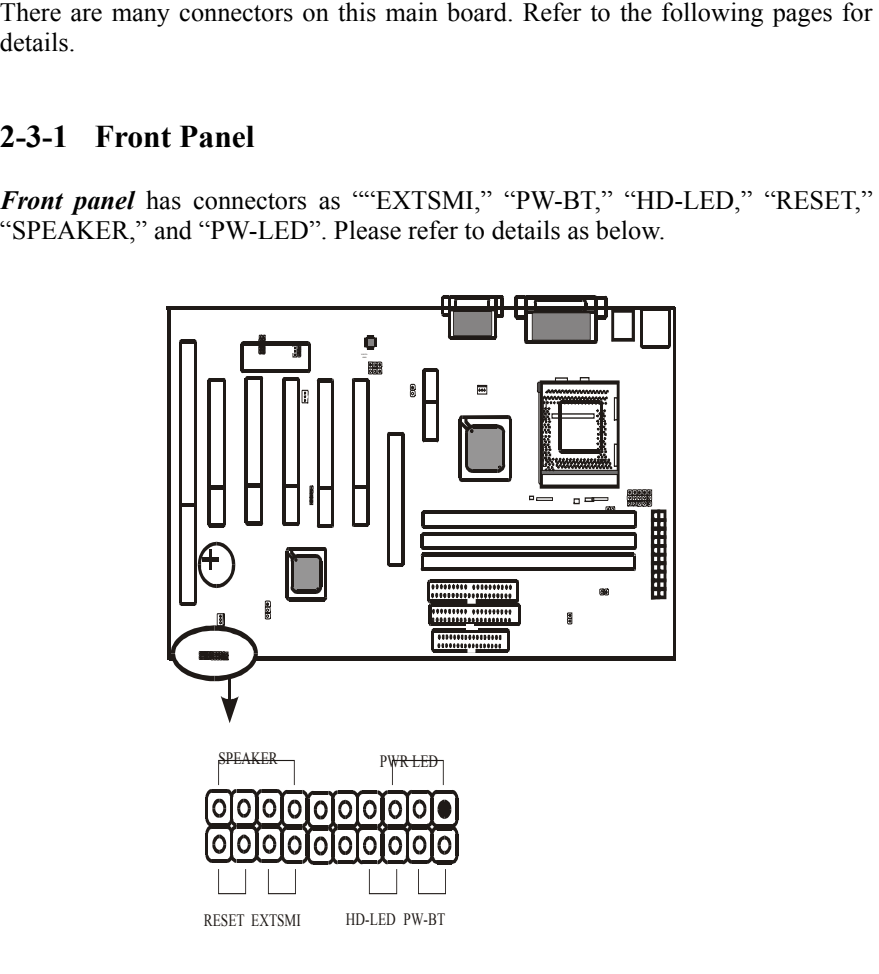

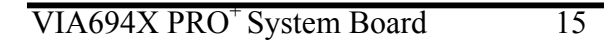

*EXTSMI connector* is a 2-pin Berg strip which is also called **"green"** or **"sleep"**  connector. When EXTSMI is turned from open to close and back to open, the system will enter sleep mode immediately. This function is to make sure power saving is working well. In PC system, it is used to connect to the push button EXTSMI switch located on the case front panel (if there is). The system can be forced to power saving mode by pressing the EXTSMI switch.

*PW-BT* with a 2-pin Berg strip on case front panel indicates the current power status of system. It is used to connect to the Power Button on the front panel of the case (if there is).

*Marked as "HD-LED,"* Hard Disk activity LED connector is a 2-pin keyed Berg strip. It is used to connect to Hard Disk LED of the front panel.

*RESET connector* is a 2-pin keyed Berg strip, connected to the push button reset switch on the case front panel. Shorting both pin 1 & pin 2 can reset the system, which is similar to the power off and then on again.

*Speaker (SPK) connector* is a 4-pin keyed Berg strip. It is used to connect to the case speaker to the main board for sound purpose.

*PW-LED* is a 3-pin connector. It is used to connect to the LED on the case front panel. The LED shows the status of the power.

### **2-3-2 Back Panel**

There are keyboard/mouse, USB1/USB2, COM1/2, LPT1, MIC\_IN, LINE\_IN, LINE\_OUT and GAME port on the case back panel. Please refer to more details as below.

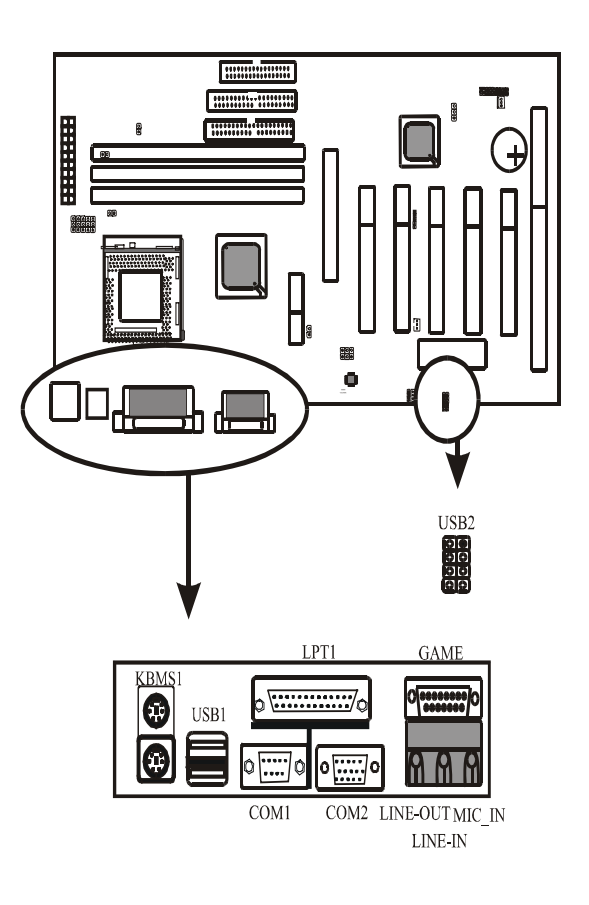

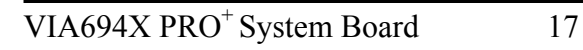

#### **Keyboard & Mouse**

*The onboard PS/2 keyboard and mouse connectors* are 6-pin Mini-Din connectors, marked as **"KEYBOARD"** and **"MOUSE."** 

#### **USB1/USB2(Universal Serial Bus)**

*Universal Serial Bus connector*, marked as **"USB,"** is used to connect USB devices. There are 4 USB connectors on this main board.

*In Dos mode, USB2 doesn't support "USB K/B support" function.* 

#### **COM1/COM2**

*The onboard serial port 1 and port 2* are the 9-pin D-subminiature male connector COM1/2. COM1/2 can be disabled in BIOS setup. Please refer to Chapter 3 "Integrated Peripherals" for more information.

#### **LPT1(Parallel Port)**

*The onboard parallel port* is a 25-pin female connector, marked as **"LPT."**

#### **Midi/Game Port & External Audio Connectors**

Midi/Game port has 15 pins connecting to the game joystick. External Audio connectors are "LINE-OUT, LINE-IN, MIC-IN" for audio functions.

### **2-3-3 ATX Power Supply Connector**

*ATX power supply connector* has 20 pins, which is designed for ATX case especially. The ATX power supply supports the function of the **"Soft Power On Momentary switch"** which connects on the front panel switch to the 2-pin **PW-BT** on the system board. While the power switch on the back of ATX power is turned on, the full power will not go into the system board until the front panel switch is momentarily pressed. Push the switch again to turn off the power to the system board.

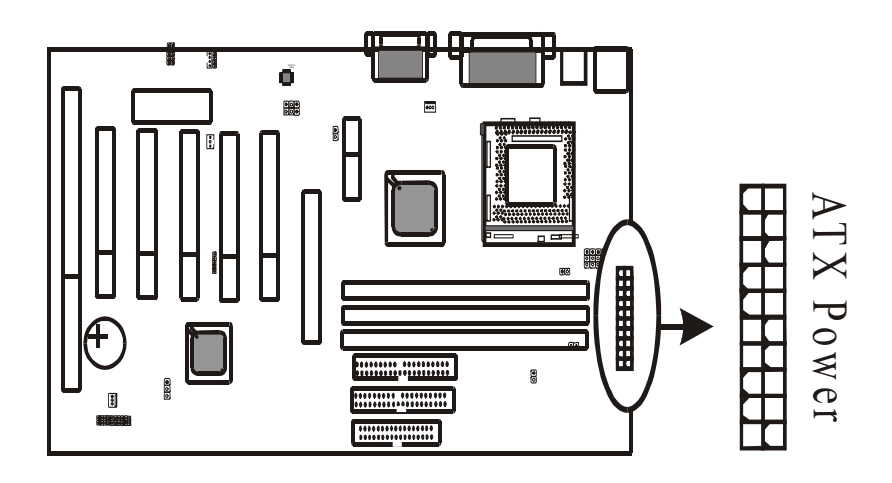

### **2-3-4 CPU Fan Connectors**

*There are 2 fan connectors* on this main board, and it is marked as **"FAN1", "FAN2".** Each fan connector has three pins.

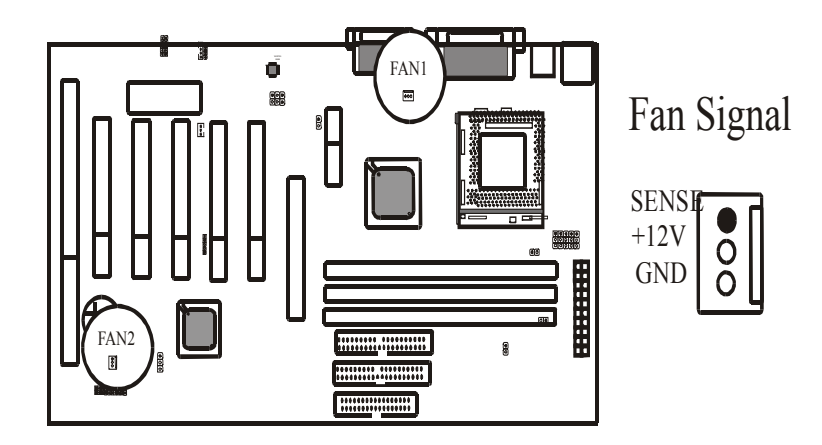

#### **2-3-5 I.R. : IrDA Connector**

*IR1 connector* supports wireless infrared module. With this module and application software like Laplink, or Win95 Direct Cable Connection, user can transfer data to or from laptops, notebooks, PDA and printers. This connector supports **HPSIR**, **ASKIR,** and **Fast IR**.

Attach Infrared module to IR connector. Be sure to put in the right direction during installation.

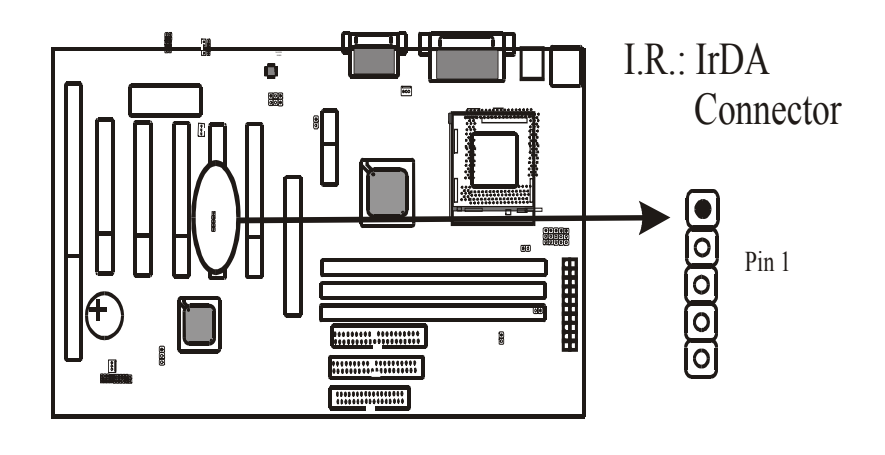

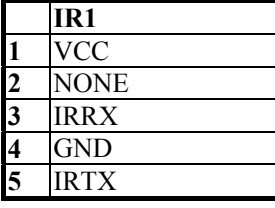

## **2-3-6 Floppy Disk Connector**

*Floppy Disk Connector* has 34 pins and is used to attach the floppy drive cable.

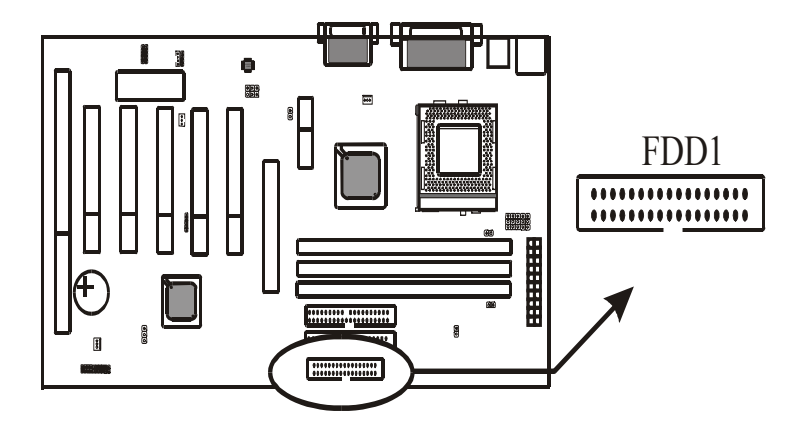

### **2-3-7 IDE1 & IDE2**

*IDE1 and IDE2* are 40-pin IDE connectors. There are 2 IDE connectors supported on this system board. **IDE1** is primary channel, and **IDE2** is secondary channel. Each channel supports 2 IDE devices, and 4 devices in total for this main board. It also supports Ultra DMA33/66 function.(Ultra DMA 100 with 686B chipset.)

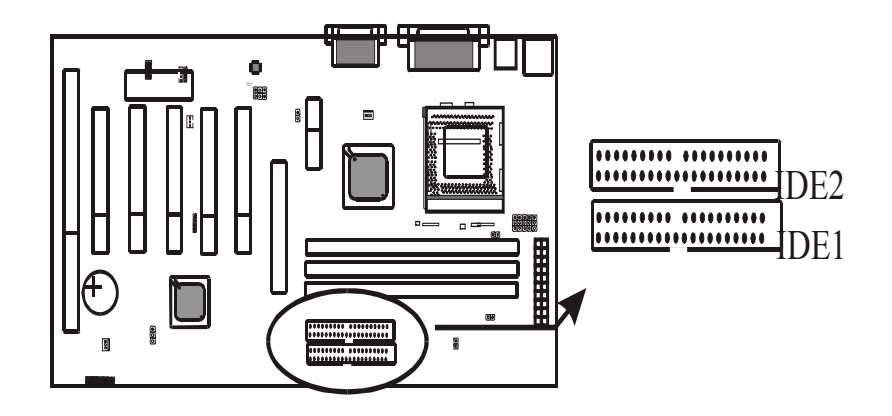

# **2-4 DIMM Memory Installation**

The main board has 3 DIMMs on board. Either DIMM1, DIMM2 or DIMM3 supports 8 MB, 16 MB, 32 MB, 64 MB, and 128MB. Maximum memory for **SDRAM is up to 256MB.**

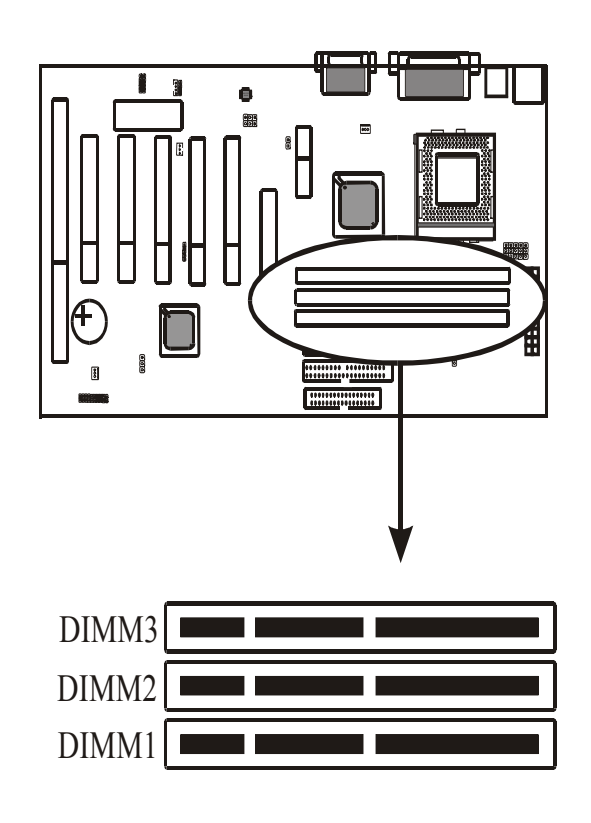

Insert the module as shown. Due to different number of pins on either side of the breaks, the module will only fit in the orientation as shown. There is no jumper setting for memory configuration.

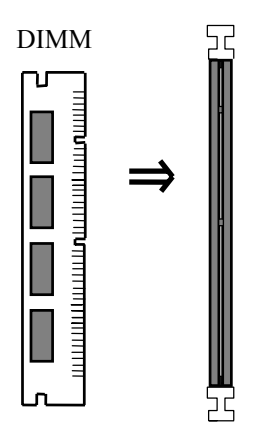

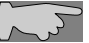

*This main board supports both synchronous and asynchronous mode DIMMs. User can use either PC-100 or PC-133 DIMMs.* 

# Chapter 3 PhoenixNet<sup>TM</sup> BIOS Porting Guide

### **3-1 Product Overview**

PhoenixNet<sup>TM</sup> is an end-user content service that displays system configuration during the power on of a Personal Computer, and delivers promotional icons to the desktop.

PhonixNet delivers 1) one-click, easy access to the Internet, 2) offers from leading Internet companies, and 3) anti-virus protection(Trend ChipAway Virus<sup>TM</sup>) as well as other free offers.

Each of the components has specific functionality and the interactions between the components and the effects that each has upon the other will be examined in this document.

## **3-2 Graphical Launch Screen (GLS)**

The first ROMSmarts component, GLS, displays a graphical screen to the user early in the boot process, as the first image displayed on the screen. This display remains on the screen throughout the normal BIOS initialization phase called POST.

The GLS component will replace the old text-based POST with a full graphical screen. The screen will display PC metrics such as CPU vendor, model and speed, memory and hard disk size.

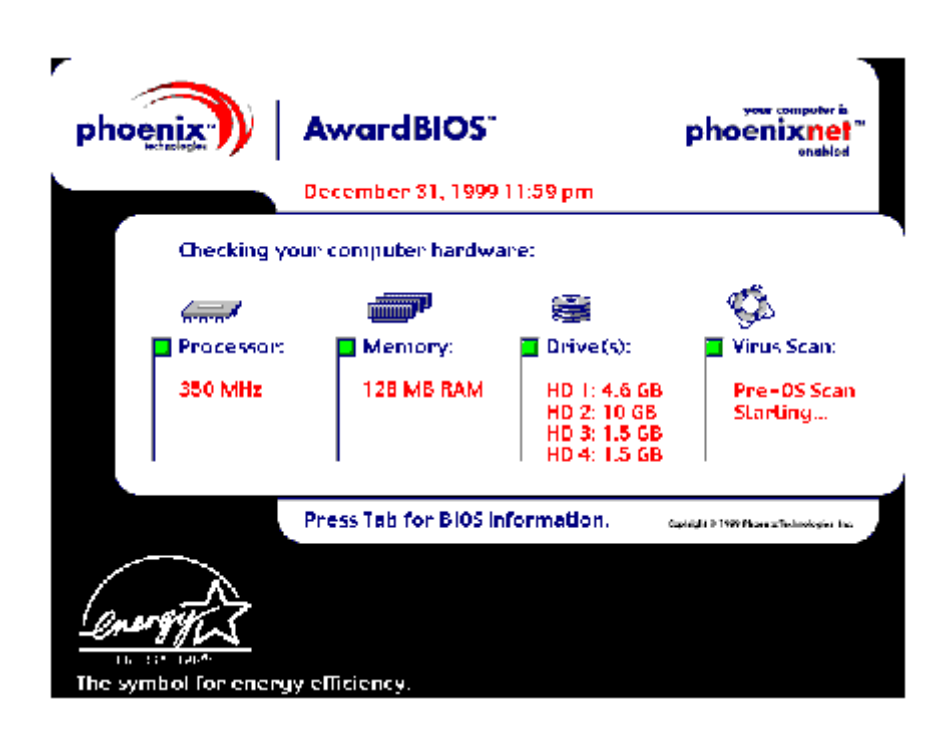

# **Chapter 4 BIOS Setup**

## **4-1 Award BIOS CMOS Setup**

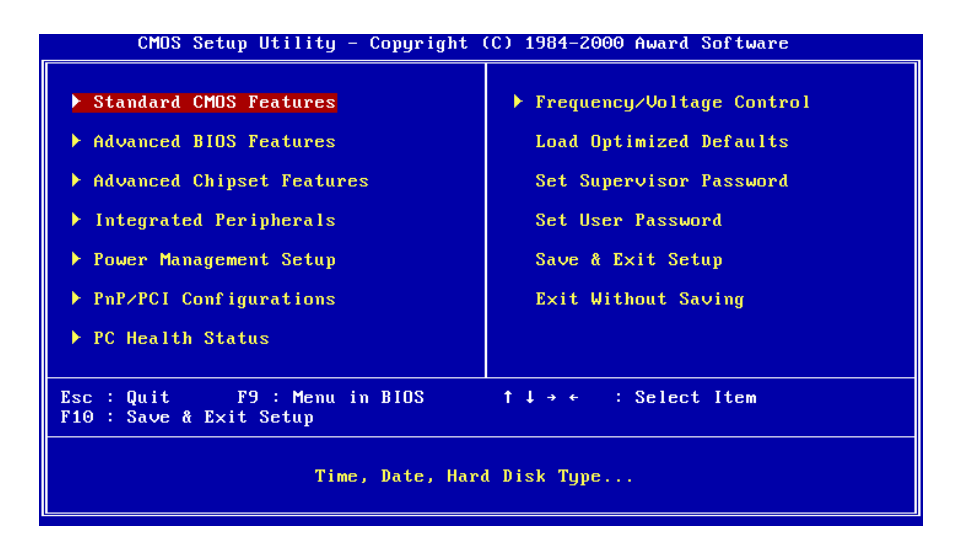

The menu displays all the major selection items and allow user to select any of shown item. The selection is made by moving cursor (press any direction key) to the item and press **<Enter>** key. An on-line help message is displayed at the bottom of the screen as cursor is moving to various items which provides user better understanding of each function. When a selection is made, the menu of selected item will appear. So the user can modify associated configuration parameters.

#### **4-1-1 Standard CMOS Setup**

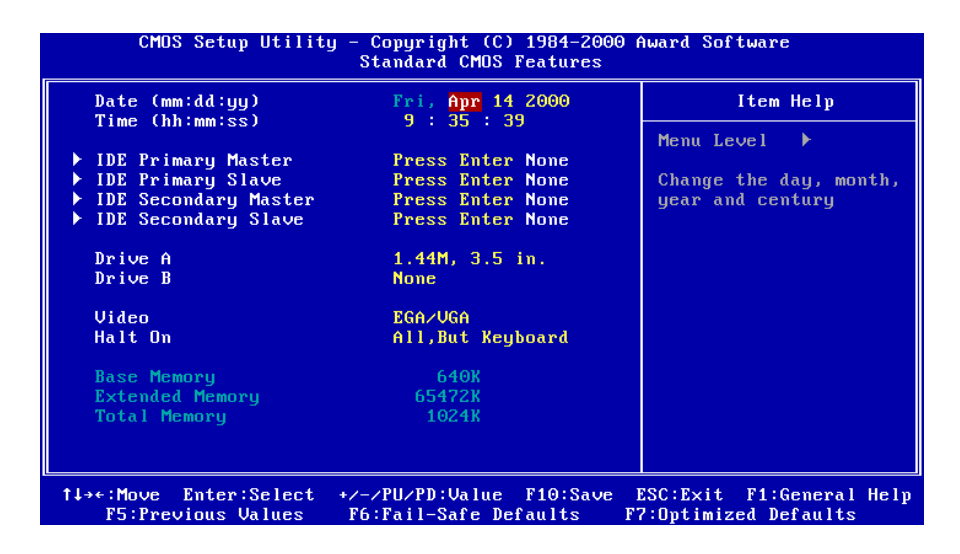

The **"Standard CMOS Setup"** allows user to configure system setting such as **current date** and **time, type of hard disk drive** installed in the system, **floppy drive type,** and the type of **display monitor.** Memory size is auto detected by the BIOS and displayed for your reference. When a field is highlighted (direction keys to move cursor and **<Enter>** key to select). The entries in the field will be changed by pressing **<PageDown>** or **<PageUp>** key or user can enter new data directly from the keyboard.

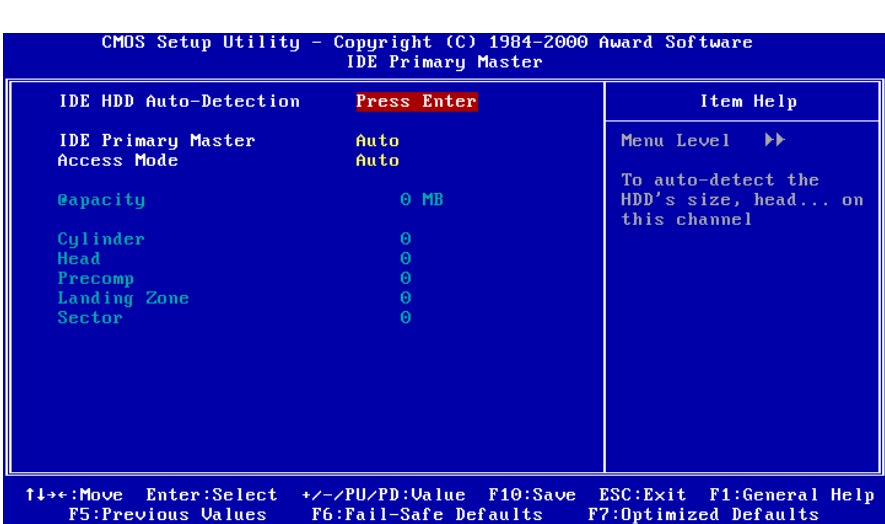
## **Hard Disk Configurations**

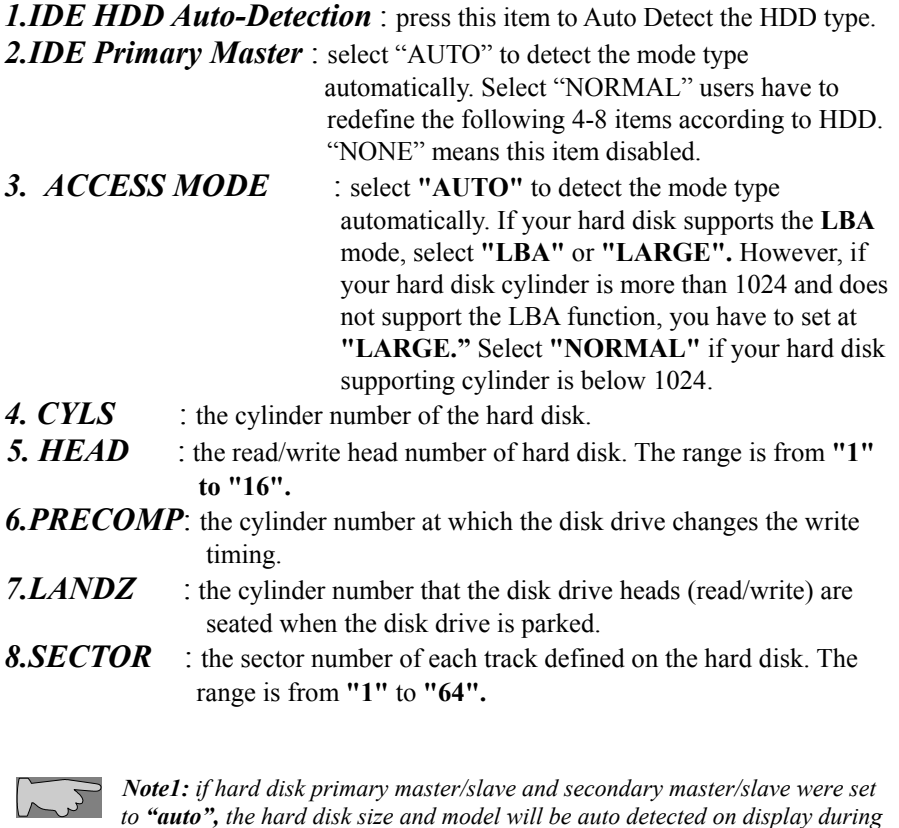

 $\mathbb{Z}$ 

*POST.* 

*Note2: "halt on" is to determine when to halt the system by the BIOS if error occurred during POST.*

## **4-1-2 Advanced BIOS Features**

Menu below shows all of the manufacturer's default values of this main board. Move the cursor by pressing **<PageDown>/-** or **<PageUp>/+** key to modify the parameters, press **[F1]** key to display help message of the selected item. This setup program also provide 2 convenient ways to load the default parameter data from BIOS **[F6]** and **[F7]** area if shown data is corrupted. This provides the system a capability to recover from any possible error.

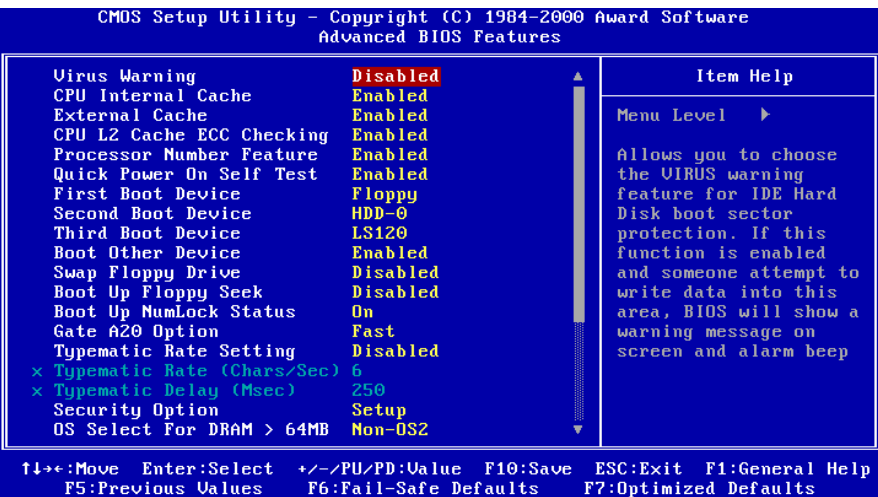

*Virus Warning*  **:Enabled :Disabled** (default)

*CPU Internal Cache* **Enabled :** enable L1 cache(default) **Disabled:** disable L1 cache

*External Cache* **Enabled** (default): enable L2 cache **Disabled**: disable L2 cache

*CPU L2 Cache ECC Checking*  **Enabled** (default)**:** enable L2 cache ECC checking **Disabled:** disable L2 cache ECC checking

*Processor Number Feature*  **:Enabled** (default) **:Disabled** 

*Quick Power On Self Test* This category speeds up power on self test. **Enabled** (default) **:** BIOS will shorten or skip some check items. **Disabled:** normal speed

*First Boot Device*

This category determines which drive the system searches first. System will search in turn for floppy disk drive; then hard disk drive, and finally Floppy drive. Default value is **"FLOPPY".** Options are as below:

**FLOPPY; LS120; HDD-0; SCSI; CDROM; HDD-1; HDD-2; HDD-3; ZIP100; LAN; Disabled** 

#### *Second Boot Device*

This category determines which drive the system searches first. System will search in turn for floppy disk drive; then hard disk drive, and finally Floppy drive. Default value is **"HDD-0".** Options are as below:

**FLOPPY; LS120; HDD-0; SCSI; CDROM; HDD-1; HDD-2; HDD-3; ZIP100; LAN; Disabled** 

#### *Third Boot Device*

This category determines which drive the system searches first. System will search in turn for floppy disk drive; then hard disk drive, and finally Floppy drive. Default value is **"LS120".** Options are as below:

**FLOPPY; LS120; HDD-0; SCSI; CDROM; HDD-1; HDD-2; HDD-3; ZIP100; LAN; Disabled** 

*Boot other Device*  **:Enabled** (default) **:Disabled** 

*Swap Floppy Drive* **Enabled:** floppy A&B will be swapped. **Disabled**(default): floppy A&B will not be swapped.

*Boot Up Floppy Seek*

BIOS will determine if the floppy disk drive is 40 or 80 tracks. 360k type is 40 tracks while 720K/1.2M and 1.44M are all 80 tracks. Default value is **Disabled.**

*Boot Up Numlock Status*  **:On**(default) **:Off**

*Gate A20 Speed*  **:Normal :Fast**(default)

#### *Typematic Rate Setting*

This determines the typematic rate.

**Enabled:** enable typematic rate and typematic delay programming.

**Disabled** (default) **:** disable typematic rate and typematic delay programming. The system BIOS will use default value of this 2 items and the default is controlled by keyboard.

#### *Typematic Rate(Chars/Sec)*

- 6 : 6 Characters Per Second (default)
- 8 : 8 Characters Per Second
- 10 :10 Characters Per Second
- 12 : 12 Characters Per Second
- 15 : 15 Characters Per Second
- 20 : 20 Characters Per Second
- 24 : 24 Characters Per Second
- 30 : 30 Characters Per Second

#### *Typematic Delay (Msec)*

This is the interval between the first and second character displayed.

- **250 :** 250 msec (default)
- **500 :** 500 msec
- **750 :** 750 msec
- **1000 :**1000 msec

#### *Security Option*

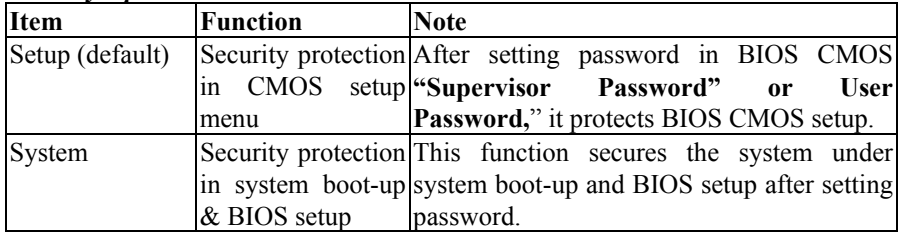

#### *OS Select For DRAM> 64MB*

This option is especially set for OS2 operating system. Set **"OS2"** for RAM memory over 64MB and set **"Non-OS2"** for other operating systems like Windows® 95/98 or NT. **:Non-OS2**(default) **:OS2** 

#### *Video BIOS Shadow*

To determine whether video BIOS will be copied to RAM for faster execution. **:Enabled**(default)--- Video Shadow is enabled. **:Disabled** --- Video Shadow is disabled.

#### *C8000-CBFFF Shadow/DC000-DFFFF Shadow*

These are categories determining whether optional ROM will be copied to RAM by 16KB or 32KB per unit and the size depends on chipset. **:Enabled :Disabled**(default)

## **4-1-3 Advanced Chipset Features**

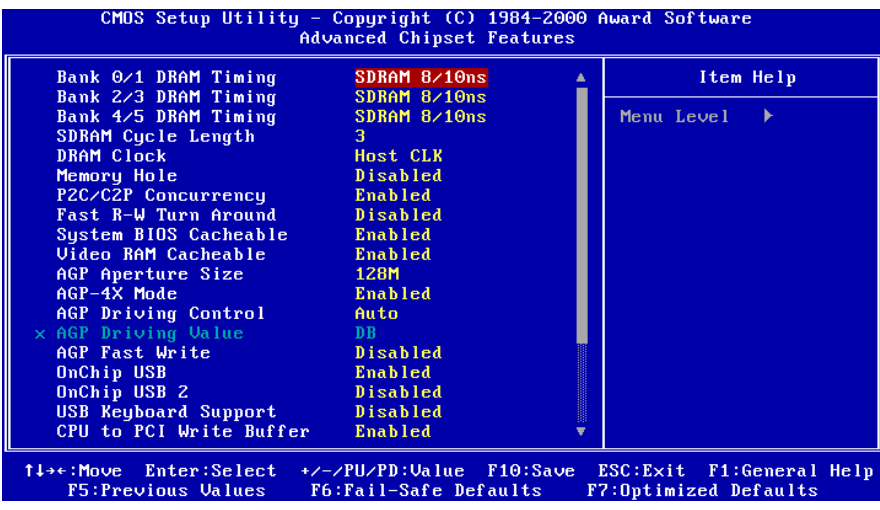

*Bank 0/1(2/3, 4/5) DRAM Timing* 

This will determine the timing of SDRAM. The user can separately adjust the timing of bank 0/1, 2/3, 4/5.

**: SDRAM 10ns** (default)**—10 nano second** 

**: SDRAM 8ns, normal, medium, fast, turbo** 

*SDRAM Cycle Length:* control the DRAM page missing and row miss leadoff timing.

**:2 :3** (default)

*DRAM Clock*  **:Host CLK** (default) System shows the actual DRAM speed the system uses. **:HCLK-33M :HCLK+33M**  Please check DRAM clock for optimizes selection.

*Memory Hole :* this field enable a memory hole in main memory space. CPU cycles matching an enabled hold are passed on to PCI note that a selected can not be changed while the L2 cache is enabled. **:Disabled** (default) **:15M-16M**

*P2C/C2P Concurrency*  **:Enabled** (default) **:Disabled** 

*Fast R-W Turn Around*  **:Enabled :Disabled** (default)

*System BIOS Cacheable*  **:Enabled** (default) **:Disabled** 

#### *Video RAM Cacheable*

**:Enabled**(default) --- allows caching of the video RAM, resulting in better system performance. However, if any program writes to this memory area, a system error may occur.

**:Disabled**

#### *AGP Aperture Size*

To select the size of the Accelerated Graphics Port (AGP) aperture is a portion of the PCI memory address range dedicated for graphics memory address space. Host cycles that hit the aperture range are forwarded to the AGP without any translation.

**:128M** (default) **:64M, 32M, 16M, 8M, 4M** 

*AGP-4X Mode*  **:Enabled** (default) **:Disabled** 

*AGP Driving Control*  **:Auto** (default) **:Manual** 

*AGP Fast Write*  **:Enabled :Disabled**(default)

*OnChip USB*  **:Enabled** (default) Enabling this function adds the function of **"USB Keyboard Support." :Disabled** 

*USB Keyboard Support*  **:Enabled---** enable this function when using USB keyboard in DOS mode. **:Disabled** (default)

*On Chip Sound*  **Support on board AC97 Sound Codec function :Auto**(default) **:Disable** 

*On Chip Modem*  **Support on board AC97 Modem :Auto**(default) **:Disable** 

*CPU to PCI Write Buffer*  **:Enabled** (default) **:Disabled** 

*PCI Dynamic Bursting*  **:Enabled** (default) **:Disabled** 

*PCI Master 0 WS Write*  **:Enabled** (default) **:Disabled** 

*PCI Delay Transaction*  **:Enabled** (default) **:Disabled** 

*PCI#2 Access #1 Retry*  **:Enabled** (default) **:Disabled** 

*AGP Master 1 WS Write*  **:Enabled :Disabled** (default)

*AGP Master 1 WS Read*  **:Enabled :Disabled** (default)

*Memory Parity/ECC Check* 

**:Enabled** --- enabled adds a parity check to the boot-up memory tests. Select enabled only if the system DRAM contains parity. **:Disabled** (default)

## **4-1-4 Integrated Peripherals**

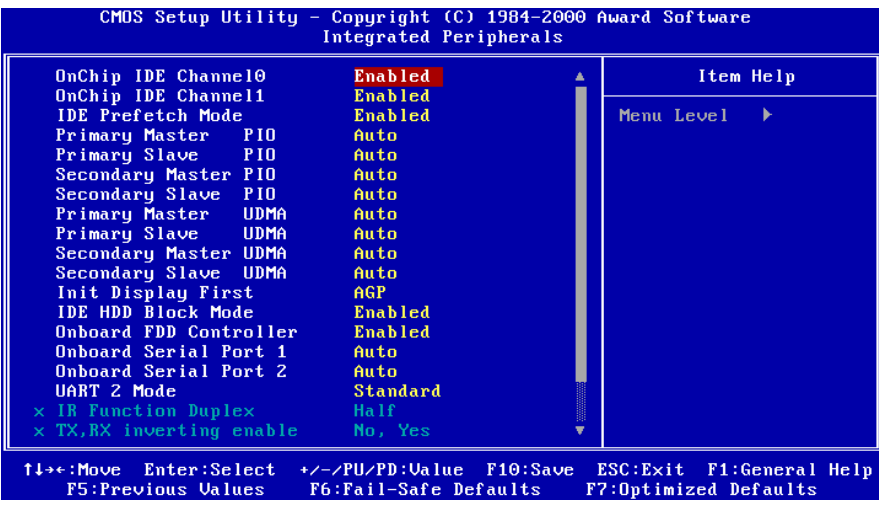

*OnChip IDE Channel0/1* **:Enabled** (default) **:Disabled** 

*IDE Prefetch Mode*  **:Enabled** (default) **:Disabled** 

#### *Primary Master PIO/ Primary Slave PIO*

This feature detects your primary master hard disk device. **:Auto** (default) **:Mode 0,1,2,3,4** 

#### *Secondary Master PIO/Secondary Slave PIO*

This feature detects your secondary master hard disk device. **:Auto** (default) **:Mode 0,1,2,3,4** 

*Primary Master UDMA/Primary Slave UDMA*  **:Auto** (default) **:Disabled** 

*Secondary Master UDMA/Secondary Slave UDMA*  **:Auto** (default) **:Disabled** 

*Init Display First*  **:AGP** (default) **:PCI Slot** 

*IDE HDD Block Mode*  **:Enabled** (default) **:Disabled** 

*Onboard FDD Controller*  **:Enabled** (default) **:Disabled** 

*Onboard Serial Port 1/Port 2*  **:3F8/IRQ4 :2F8/IRQ3 :3E8/IRQ4 :2E8/IRQ3 :Auto** (default) **:Disabled** 

#### *UART 2 Mode*

**:Standard** (default) --- the user is not allowed to modify "IR Function Duplex," and "TX, RX inverting enable."

**:ASKIR** --- the user is allowed to modify "IR Function Duplex," and "TX, RX inverting enable."

**:HPSIR** --- the user is allowed to modify "IR Function Duplex," and "TX, RX inverting enable."

## *Onboard Parallel Port*

**:378/IRQ7** (default) **:278H/IRQ5 :3BC/IRQ7 :Disabled** 

*Onboard Parallel Mode*  **:Normal** (default) **:ECP, EPP, ECP/EPP** 

#### *ECP Mode Use DMA*

Select a DMA channel for the parallel port for use during ECP mode. **:3** (default) **:1** 

#### *Parallel Port EPP Type*

This item allows you to determine the IR transfer mode of onboard I/O chip. **:EPP1.9** (default) **:EPP1.7** 

**On board Legacy Audio :Disabled :Enabled Sound Blaster :Disabled :Enabled S/B I/O Base Address :220H :240H :260H :280H SB IRQ Select :IRQ5 :IRQ7 :IRQ9 :IRQ10 SB DMA Select :DMA0 :DMA1 :DMA2 :DMA3 MPU401 :Disabled :Enabled MPU401 I/O ADDRESS :300~303H :310~313H :320~323H :330~333H** 

**GAME Part (200-207h) :Enabled** 

## **4-1-5 Power Management Setup**

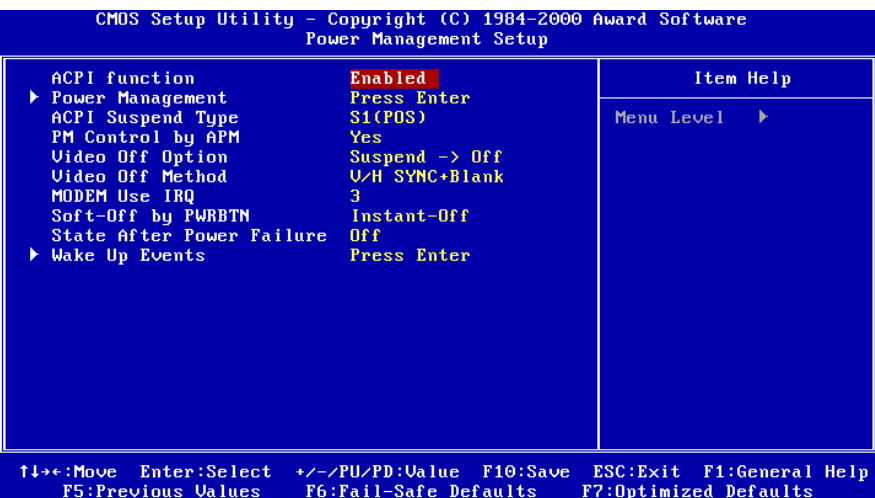

#### *ACPI function*

This function allows you to enable/disable the Advanced Configuration and Power Management(ACPI).

**:Enabled** (default)

**:Disabled** 

*ACPI Suspend Type*  **:S1(POS)** (default)

*PM Control By APM* 

**No** : system BIOS will ignore APM **Yes**(default) : system BIOS will wait for APM's prompt before it enter any PM mode, eg. Doze, standby or suspend.

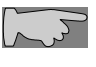

*Notel: If APM is installed, and there is a task running, even if the timer is time out, the APM will not prompt the BIOS to put the system into any power saving mode.* 

*Note2: If APM is not installed, this option has no effect.*

*Video Off Option*  **:Suspend --> Off**(default) **:All Modes --> Off :Always On** 

#### *Video Off Method*

This item determines the manner in which the monitor is blanked. **:V/H SYNC+Blank**(default) --- this selection will cause the system to turn off the vertical and horizontal synchronization ports and write blanks to the video buffer. **:Blank Screen** --- this option only writes blanks to the video buffer. **:DPMS Support** --- Initial display power management signaling.

#### *MODEM Use IRQ*  **:3**(default)

**:4, 5, 7, 9, 10, 11, NA** 

*Soft-Off by PWRBTN* 

**:Instant-off** (default) **:Delay 4 sec** 

This allows the user to set the soft-off power button to turn off the system or set to "4 seconds" holding the power and system will shut down in 4 seconds.

#### *State After Power Failure*

This field lets you determine the state that your PC returns to after a power failure.

**:Auto**

**:On** --- the PC will restart after a power failure.

**:Off**(default) --- the PC will not boot after a power failure.

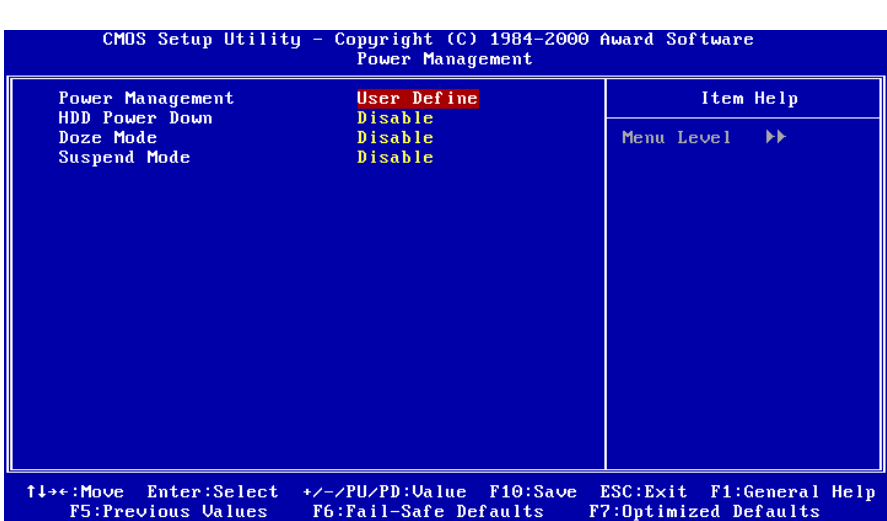

#### *Power Management*

**:User Define**(default)--users can configure their own power management **:Min Saving** 

**:Max Saving** 

#### *HDD Power Down*

When enabled and after the set time of system inactivity, the hard disk drive will be powered down while all other devices remain active. **:Disabled**(default)

**:1 Min** ∼ **15 Min** 

*Doze Mode*  **:Disabled**(default) **:1 Min, 2 Min, 4 Min, 6 Min, 8 Min, 10 Min, 20 Min, 30 Min, 40 Min, 1 hour.** 

*Suspend Mode* 

**:Disabled**(default)

**:1 Min, 2 Min, 4 Min, 6 Min, 8 Min, 10 Min, 20 Min, 30 Min, 40 Min, 1 hour.** 

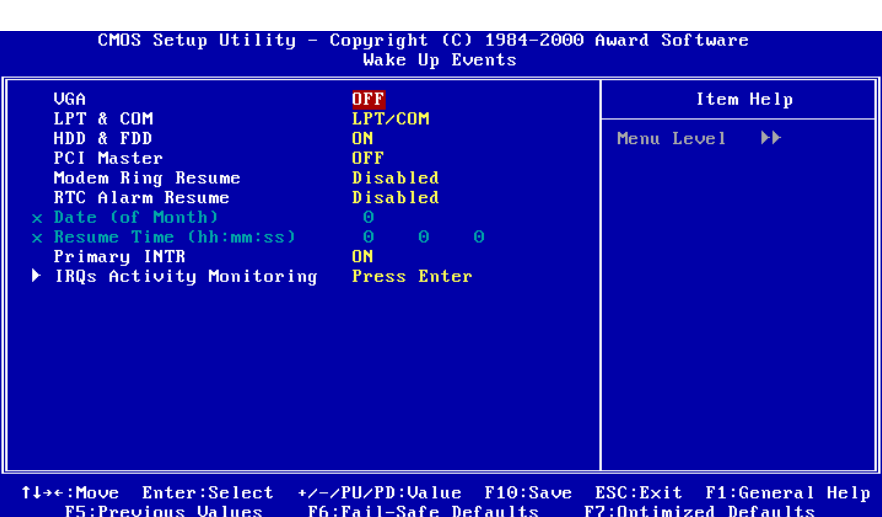

*VGA*  **:ON :OFF**(default)

*LPT & COM*  **:LPT/COM** (default) **:NONE :LPT :COM** 

*HDD & FDD*  **:ON**(default) **:OFF** 

*PCI Master*  **:ON :OFF**(default)

#### *Modem Ring Resume*

**Enabled:** modem ring on function --- system can be turned on through modem. **Disabled**(default): disble this function.

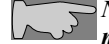

*Note: this function only works when the system is turned off from Windows mode, and Doze mode will not function.* 

*RTC Alarm Resume:* auto power on at the appointed date and time. **Enabled:** key in the date of current month and time of the day. System will turn on then.

**Disabled** (default): disable this function.

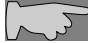

**Note:** this function only works when the system is turned off.

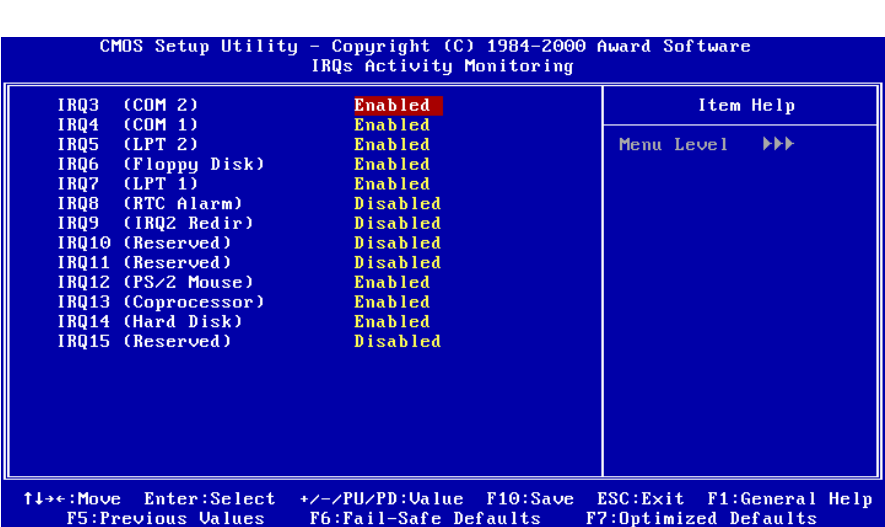

### *Primary INTR*

**:ON** (default)

Select "on," it adds the following functions, **"IRQ3(COM2) - IRQ15 (Reserved)."** 

## **:OFF**

Select "off," **"IRQ3 (COM2)- IRQ15 (Reserved)"** will not show.

## **4-1-6 PnP/PCI Configuration Setup**

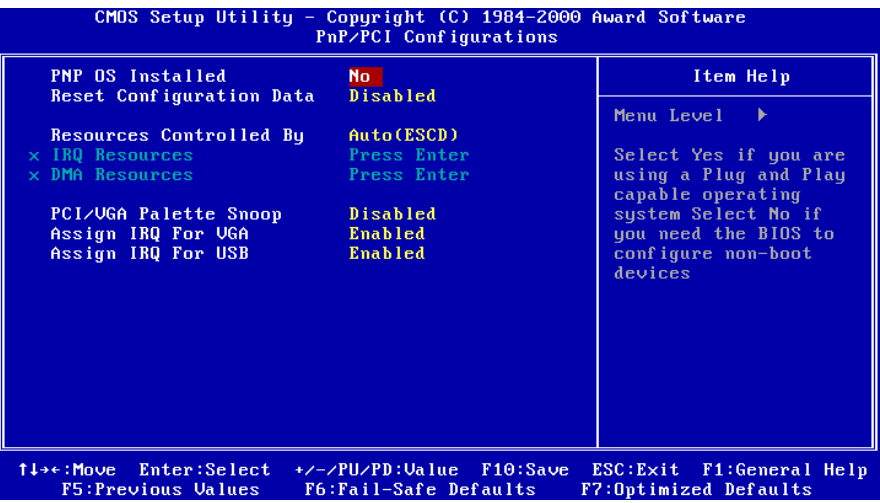

#### *PNP OS Installed*

**:No**(default) OS will not recognize PnP devices. **:Yes**  OS will arrange the setup of PnP devices.

## *Reset Configuration Data*

**:Disabled**(default)

**:Enabled ---** to reset **"Extended System Configuration Data(ESCD)** when you exit setup if you have installed a new add-on card and the system reconfiguration has caused such a serious conflict that the operating system can not boot up.

#### *Resources Controlled By*  **:Manual**

The table will show the below items: **"IRQ Resources, DMA Resources."** The user can adjust the shown items as required. **:Auto(ESCD)** (default)

The table will not show the above items, and the system will automatically assign the above setup.

*PCI/VGA Palette Snoop*  **:Enabled :Disabled** (default)

*Assign IRQ For VGA*  **:Enabled** (default) **:Disabled** 

*Assign IRQ For USB*  **:Enabled** (default) **:Disabled** 

## **4-1-7 PC Health Status**

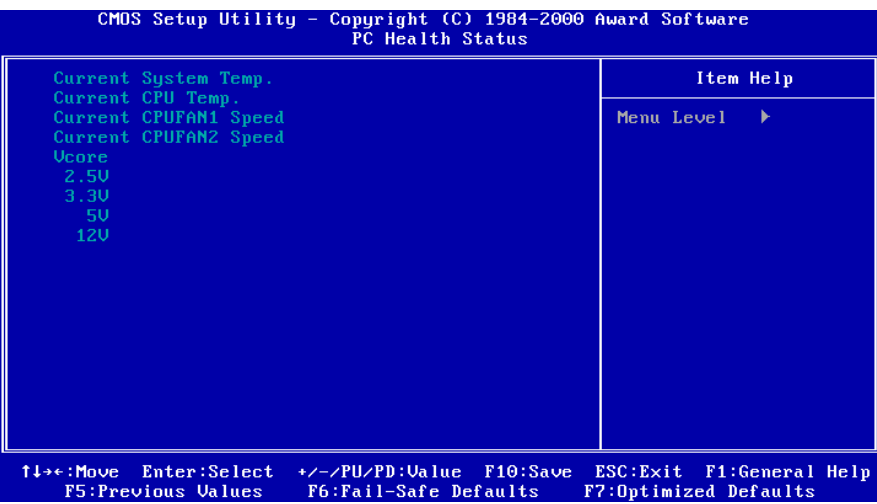

## *Current CPU Temperature, Current CPU Fan1 speed/CPU Fan2 speed/Current Vin3(V)/Vin1(V)/VIN(2)/Vdd(V):*

System will automatically detect the above items and show the status.

## **4-1-8 Frequency/Voltage Control**

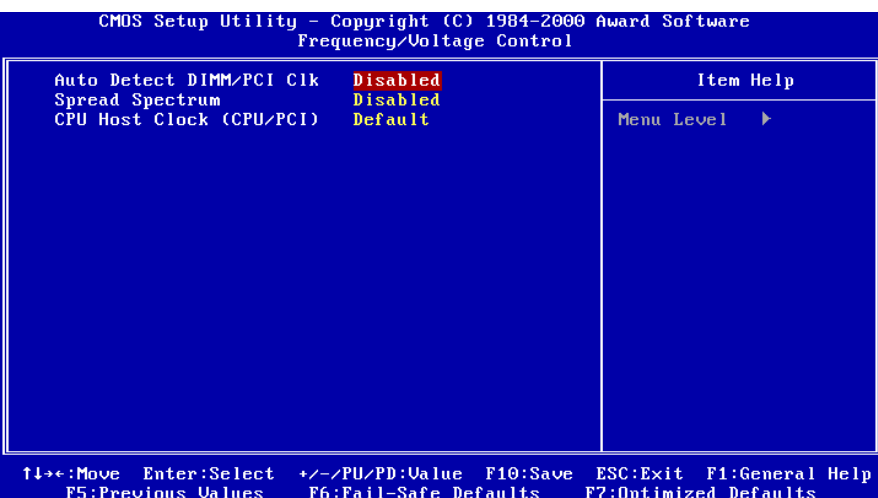

*Auto Detect DIMM/PCI CIK*  **:Enabled :Disabled** (default)

*Spread Spectrum*  **:Enabled :Disabled**(default)

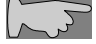

*This selection is reserved for manufacturers to pass CE test only not available for users.* 

*CPU Host Clock (CPU/PCI)*  **: 66/33 MHz, 75/37 MHz, 83/41 MHz, 100/33 MHz, 103/34 MHz, 112/37 MHz, 124/41 MHz, 133/44 MHz, 124/31 MHz, 133/33 MHz, 140/35 MHz**

### **4-1-9 Load Optimized Defaults**

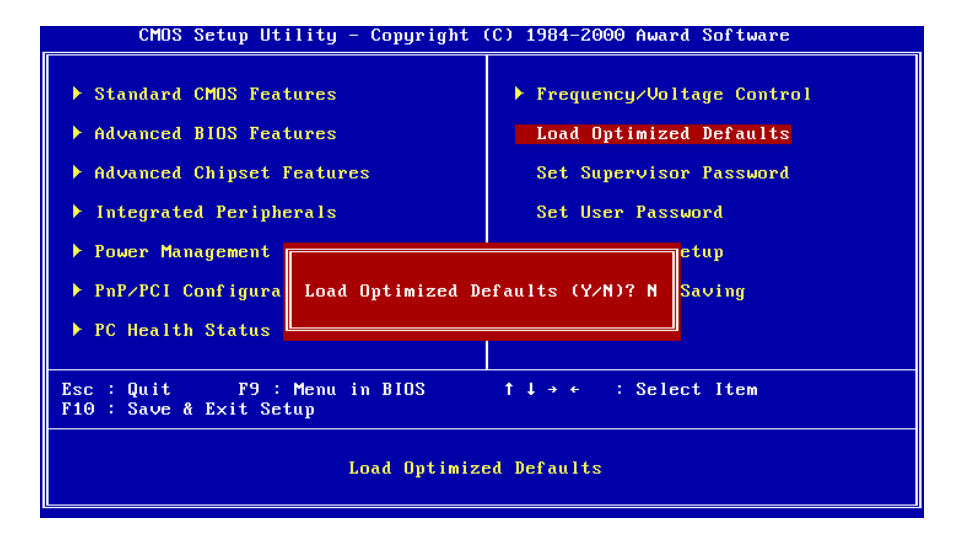

**"Load Optimized Defaults"** loads optimized settings which are stored in the BIOS ROM. The auto-configured settings only affect "**BIOS Features Setup"** and **"Chipset Features Setup"** screens. There is no effect on the standard CMOS setup. To use this feature, highlight it on the main screen and press the **<Enter>** key. A line will appear on screen asking if you want to load the setup default values. Press the **<Y>** key and then press the **<Enter>** key. The setup defaults will then load. If not, enter **<N>**.

#### **4-1-10 Supervisor/User Password**

The "Supervisor/User Password setting" utility sets the security protection. There are two kinds of password functions in the setup menu : one is "Supervisor Password," and the other is "User Password." Their difference is:

Supervisor Password: this function allows you the right to change the options of setup menu.

User Password: this function only allows you to enter the setup menu but not to change the options of the setup menu except "USER PASSWORD," "SAVE & EXIT SETUP," and "EXIT WITHOUT SAVING."

1. How to set "Supervisor Password" & "User Password" The setup of "Supervisor Password" and "User Password" has the same steps.

Step 1: Enter Password --Press <Enter> after appointing the password.

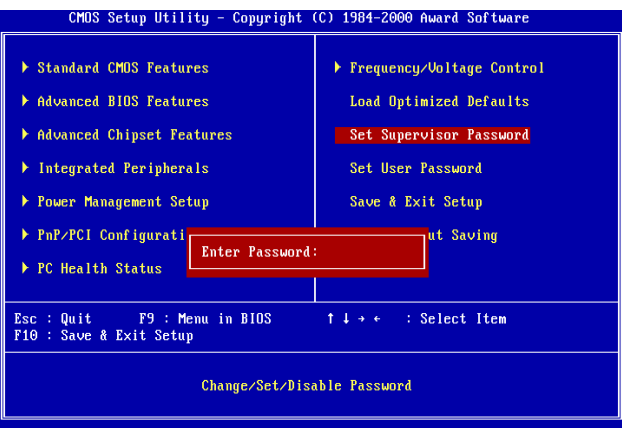

## Step 2 : **Confirm Password**

Type the password again and press **<Enter>.**

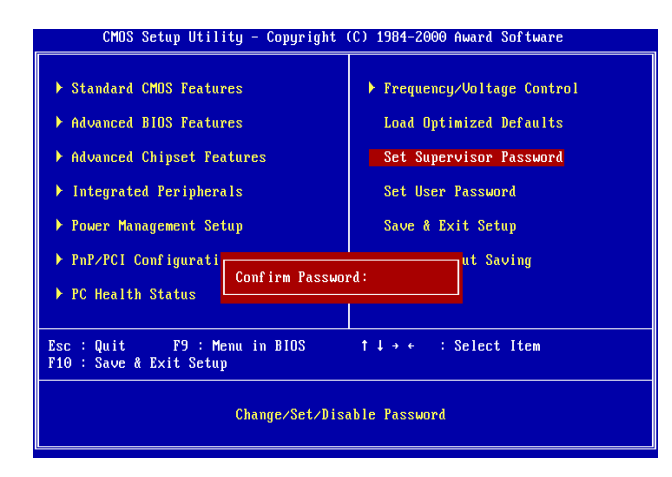

If you forget password, please clear CMOS. (refer to jumper JBAT)

Step 3: Set "Security Option" in "BIOS Features Setup"

After setting password, enter "Security Option" in "BIOS Features Setup." There are 2 options "Setup" & "System." "Setup" will only secure CMOS setup through password. "System" is to secure PC sytem and password is required during system boot-up in addition to CMOS setup.

2. How to Disable "Supervisor Password" & "User Password".

Step 1: Go to CMOS Setup Menu (need to key in password first)

Step 2: Enter "Supervisor Password" or "User Password"

When it shows "Enter Password", press the <Enter> key instead of entering a new password when "ENTER PASSWORD" appears. It will inform "PASSWORD DISABLED PRESS ANY KEY TO CONTINUNE." Then, press any key as instructed to disable the password.

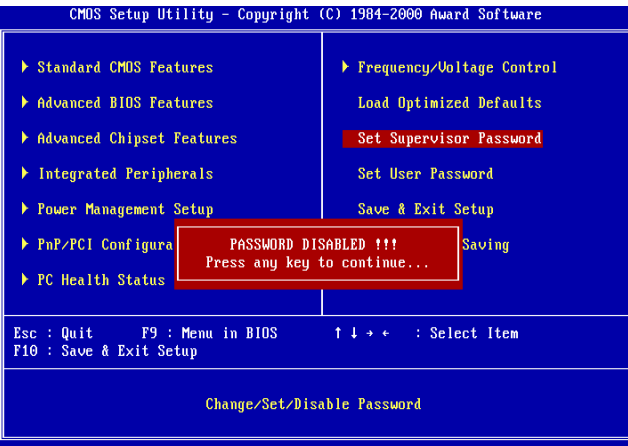

## **4-1-11 Save & Exit Setup**

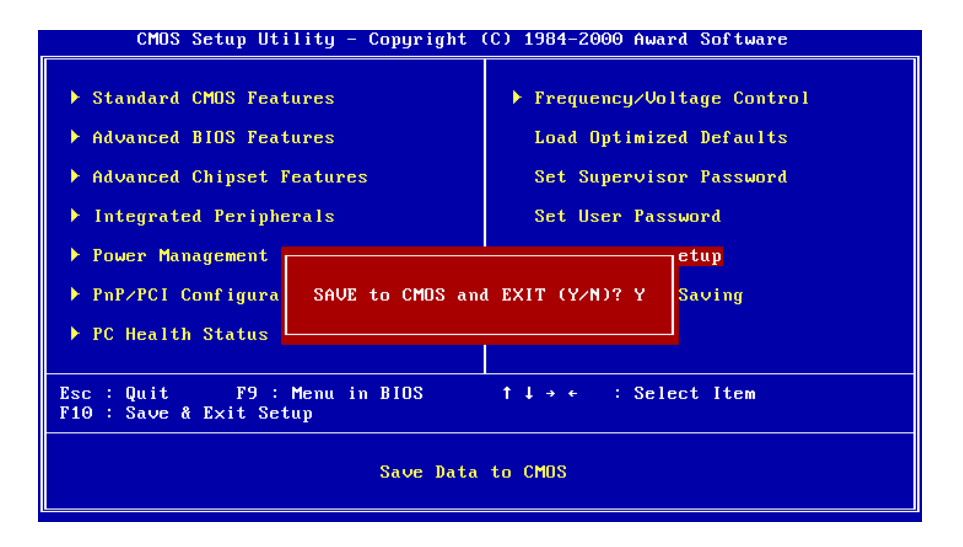

The **"Save & Exit Setup"** option will bring you back to boot up procedure with all the changes you have made which are recorded in the CMOS RAM.

### **4-1-12 Quit Without Saving**

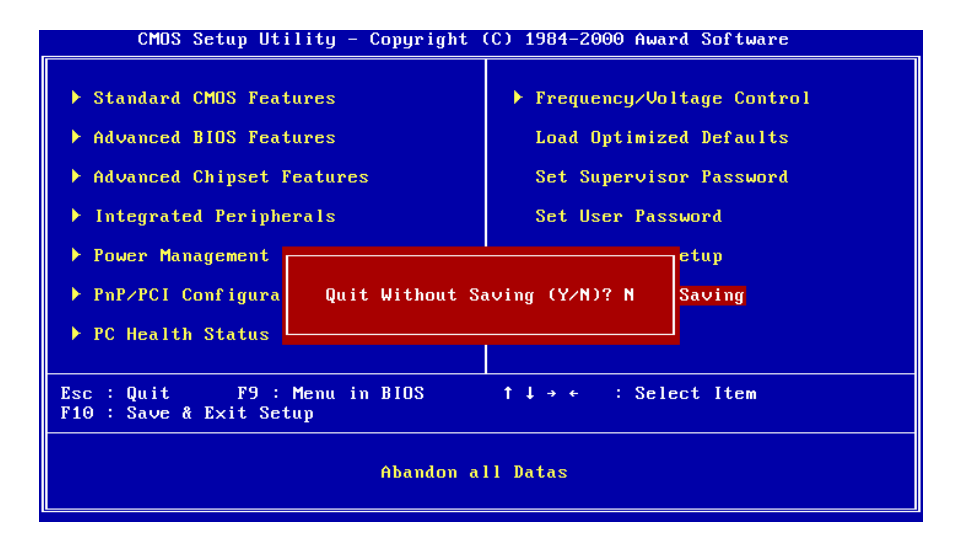

The **"Quit Without Saving"** option will bring you back to normal boot up procedure without saving any data into CMOS RAM. All of the old data in the CMOS will not be changed.

# **Chapter 5 Appendix**

## **5-1 Memory Map**

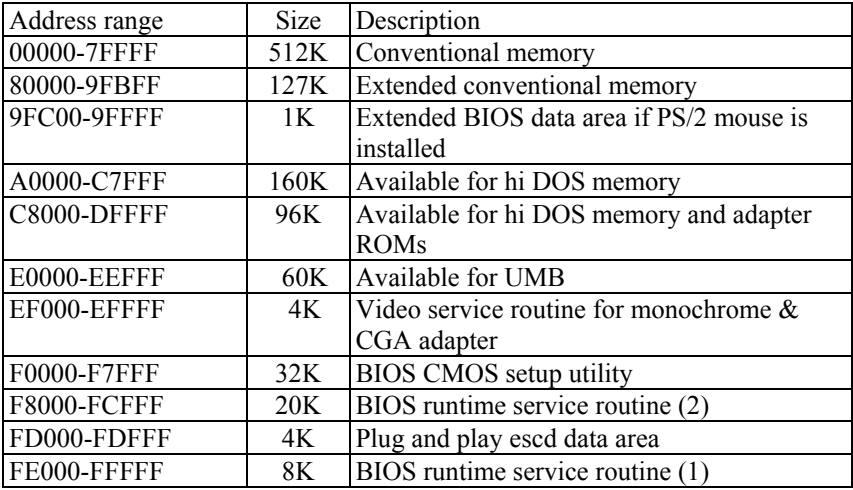

## **5-2 I/O Map**

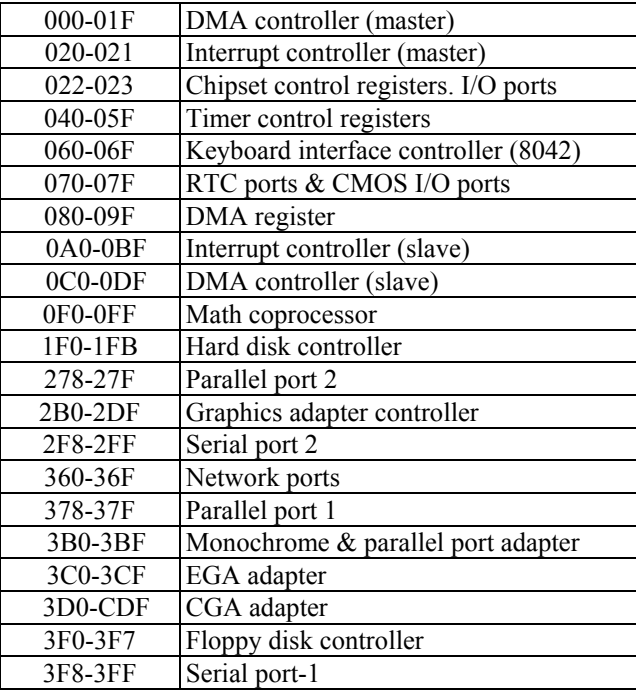

## **5-3 Time & DMA Channels Map**

#### **Time map:**

- Timer channel 0 system timer interrupt
- Timer channel 1 DRAM refresh request
- $\blacksquare$  Timer channel 2 speaker tone generator

**Dma channels:**

- DMA channel 0 available<br>■ DMA channel 1 onboard I
- DMA channel 1 onboard ECP (option)
- DMA channel 2 floppy disk (ITE chip)
- DMA channel 3 onboard ECP (default)<br>■ DMA channel 4 cascade for DMA conti
- DMA channel 4 cascade for DMA controller 1
- $\blacksquare$  DMA channel 5 available<br> $\blacksquare$  DMA channel 6 available
- DMA channel 6 available
- DMA channel 7 available

## **5-4 Interrupt Map**

**A. NMI:** non-maskable interrupt

#### **B. IRQ(H/W):**

- 0 system timer interrupt from timer 0
- 1. 1 keyboard output buffer full
- 2. cascade for IRQ 8-15
- 3. serial port2
- 4. serial port1
- 5. parallel port 2
- 6. floppy disk (ITE chip)
- 7. parallel port 1
- 8. RTC clock
- 9. available
- 10. available
- 11. available
- 12. PS/2 mouse
- 13. math coprocessor
- 14. onboard hard disk (IDE1) channel
- 15. onboard hard disk (IDE2) channel

## **5-5 RTC & CMOS RAM Map**

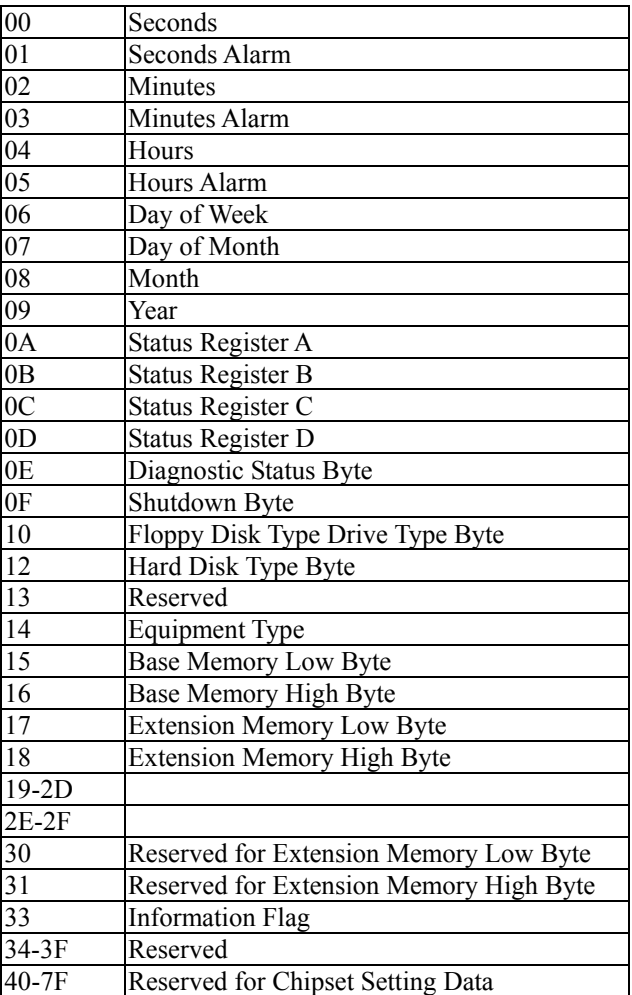
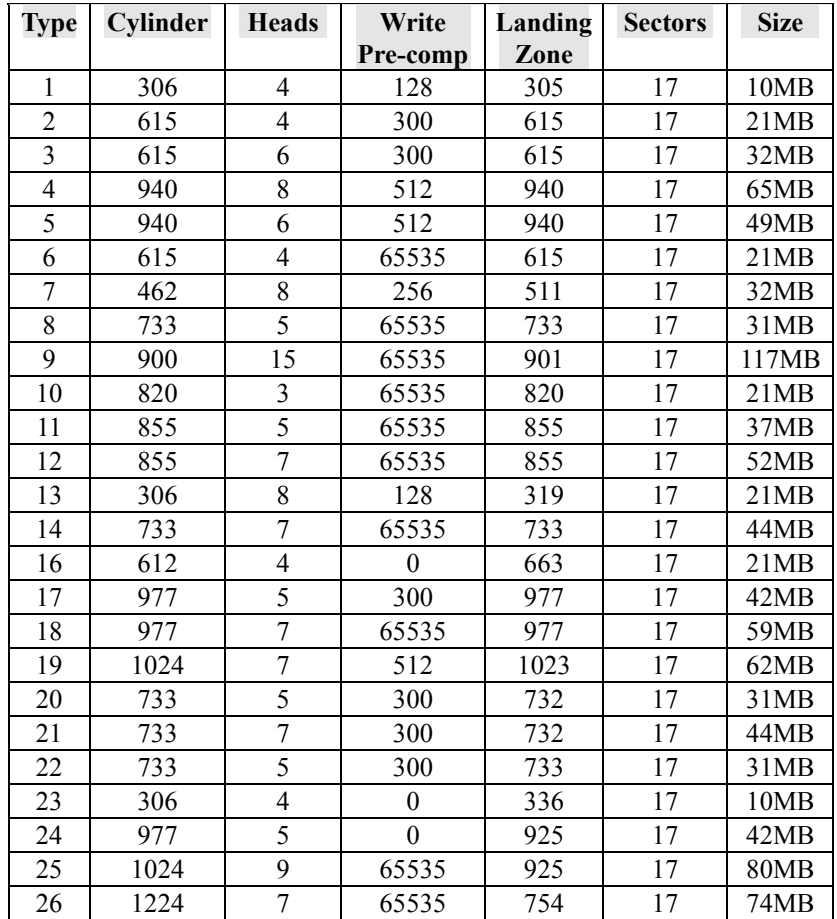

# **5-6 Award BIOS Hard Disk Type**

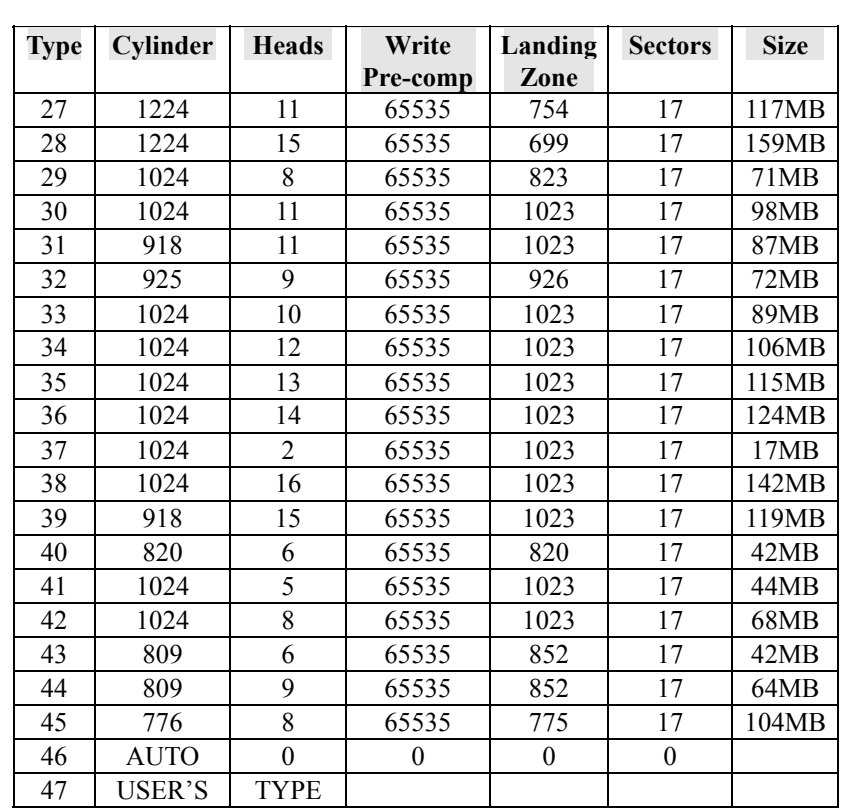

# **5-7 ISA I/O Address Map**

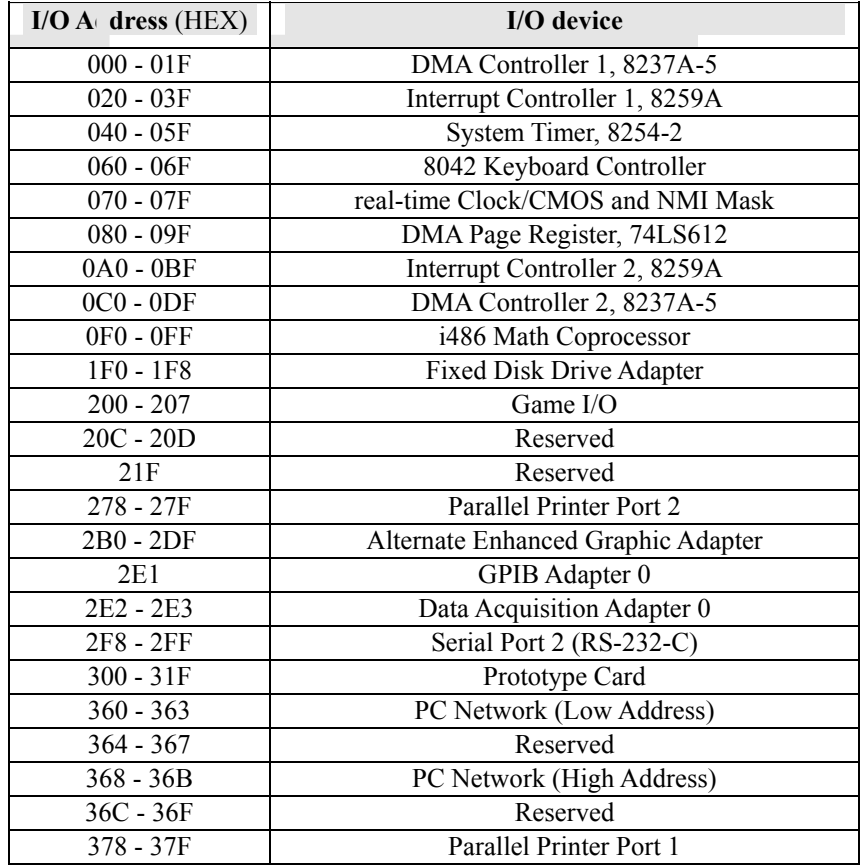

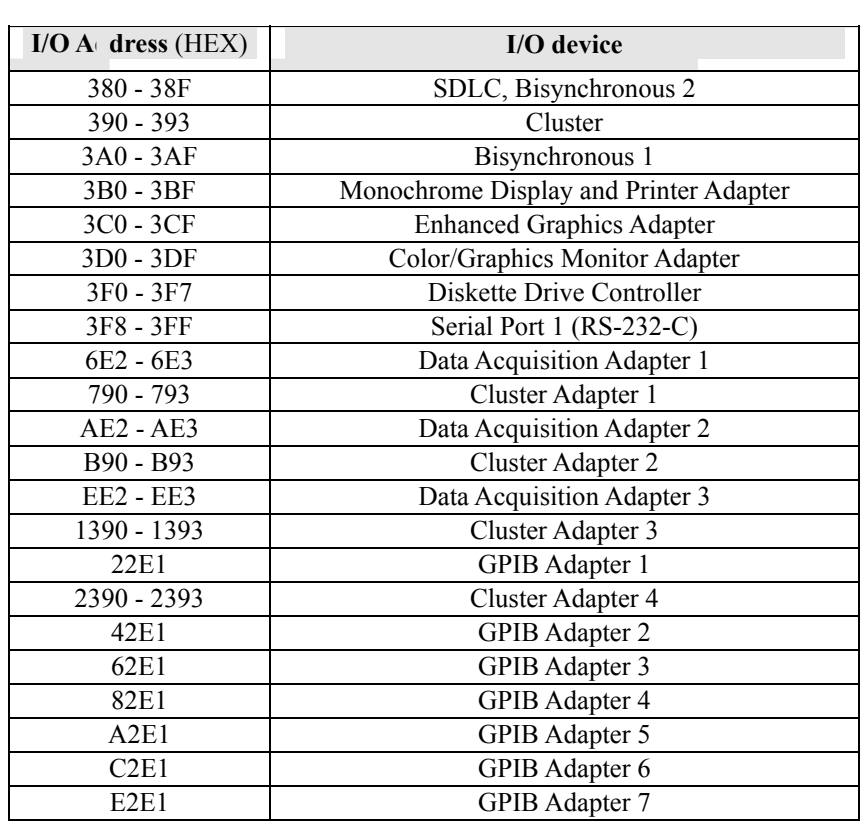

# **Chapter 6 Q & A**

# **6-1 Error Messages During Power on Self Test**

During **power on self test (post)**, BIOS will automatically detect the system devices. Below are the questions that users most often meet. The user may press **"Esc"** key to skip the full memory test.

#### *1. Beep sound*

On power on, the system make beep sound to offer different messages. If the system is configured correctly, it prompts a short beep to show device configuration is done correctly. When VGA card and DIMM modules are not plugged well, the system makes longer and constant beep sounds.

#### *2. BIOS ROM checksum error*

It indicates the checksum of the BIOS code is not right and system will always halt on power on screen. Contact the dealer to exchange a new BIOS.

#### *3. CMOS battery fails*

It indicates the CMOS battery does not work. Contact the dealer to exchange a new battery.

#### *4. CMOS checksum error*

It indicates the CMOS checksum is incorrect. Load the default values in BIOS to solve this problem. This error may result from a weak BIOS, so replace a new BIOS if necessary.

# *5. Hard disk initialize*

**Please wait a moment…** 

Some hard drives require more time to initialize.

# *6. Hard disk install failure*

The system can not find or initialize the hard drive controller or the drive. Check if the controller is set correctly. If no hard disk is installed, **"Hard drive selection"** must be set to **"none."**

# *7. Keyboard error or no keyboard present*

This means the system can not initialize the keyboard. Check if the keyboard is plugged well and be sure no keys are pressed during POST.

# *8. Keyboard is lock out - Unlock the key*

When this message comes out, check if there is anything mis-placed on the keyboard. Be sure nothing touches the keys.

# *9. Memory test fails*

There will be more information to specify the type and location of the memory error.

# *10 Primary master hard disk fail*

The BIOS find an error in the primary master hard disk drive.

# *11 Primary slave hard disk fail*

The BIOS finds an error in the primary slave hard disk drive.

# *12 Secondary master hard disk fail*

The BIOS finds an error in the secondary slave master hard disk drive.

# *13 Secondary slave hard disk fail*

The BIOS finds an error in the secondary slave IDE hard disk drive.